République Algérienne Démocratique et Populaire Ministère de L'Enseignement Supérieur et de la Recherche Scientifique Université Abderrahmane MIRA – Béjaïa

> Faculté Des Sciences Exactes Département d'Informatique

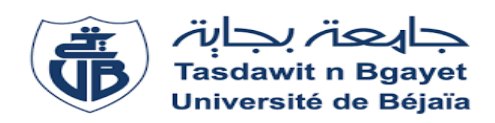

# Mémoire de fin de cycle

En vue de l'obtention du diplôme de Master En Informatique

Projet pour l'obtention d'un diplôme-start-up dans le cadre de

l'arrêté ministériel n°1275

Option :Génie Logiciel

T H È M E

# Conception et réalisation d'une application mobile

"Wasla" pour le transport de marchandises

# Réalisé par :

M. BOUYAHI Lounes M. SOUYET Zoubir

Devant le jury composé de :

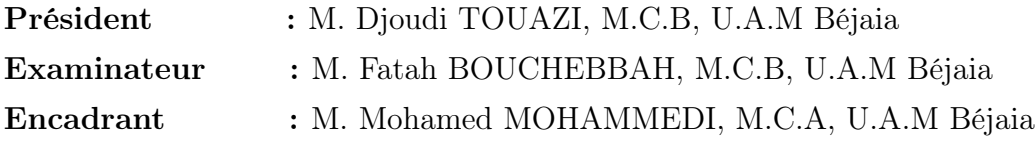

Année universitaire : 2022/2023

# ⋇ Remerciements ⋇

Nous tenons tout d'abord à remercier Dieu le tout puissant qui nous a donné la force et la patience d'accomplir ce modeste travail.

Nous tenons à remercier notre encadrant, Monsieur MOHAMMEDI Mohamed, pour son précieux soutien, ses conseils éclairés et sa patience tout au long de ce travail. Ses orientations et ses suggestions ont grandement enrichi notre travail.

Nous tenons également à remercier les membres du jury qui nous font le grand honneur d'évaluer ce travail.

Un grand merci à notre ami Monsieur AISSAOUI Ahmed pour le partage de son expérience dans le domaine avec nous

À nos chers parents, qui nous ont toujours encouragés et soutenus durant toute la période de nos études jusqu'à atteindre ce stade de notre formation en général et notre projet de fin de cycle en particulier.

Je tiens à exprimer ma reconnaissance envers mes amis et ma famille pour leur soutien inconditionnel et leurs encouragements tout au long de cette période d'études. Leur soutien moral et leur compréhension ont été essentiels pour surmonter les défis.

Enfin, je tiens à remercier l'ensemble de l'équipe enseignante de l'Université Abderrahmane MIRA – Béjaïa pour la qualité de leur enseignement et pour avoir façonné ma compréhension du sujet.

# ⋇ Dédicaces ⋇

Je dédie ce modeste travail aux personnes chères à mon cœur. À mes parents, pour leur soutien et leur amour. À mes quatre frères. À mes cousins. À mes amis.

À mes copains de résidence : K101 R.U 17 octobre, J102 R.U 17 octobre. Et à toutes les personnes qui m'ont apporté de l'aide

Zoubir

# ⋇ Dédicaces ⋇

<span id="page-3-0"></span>Je dédie ce travail aux personnes chères à mon cœur. À mes parents, pour leur soutien et leur amour. À mes frères et sœurs. À mes cousins. À mes amis. À mes copains de résidence. Et à toutes les personnes qui m'ont apporté de l'aide. Votre présence et votre encouragement ont été inestimables tout au long de ce parcours académique, et c'est avec gratitude que je vous offre ce travail.

Lounes

# TABLE DES MATIÈRES

<span id="page-4-0"></span>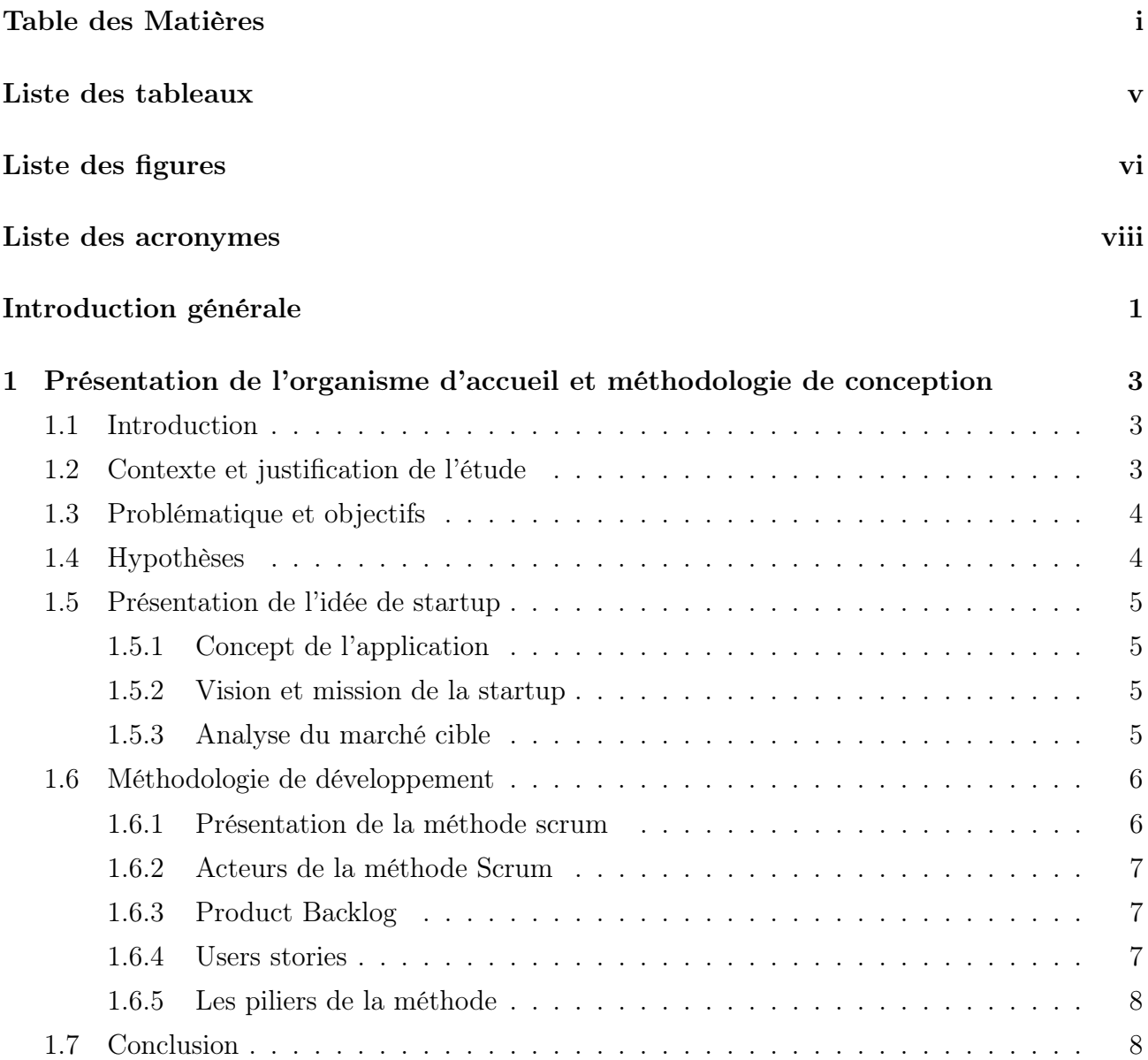

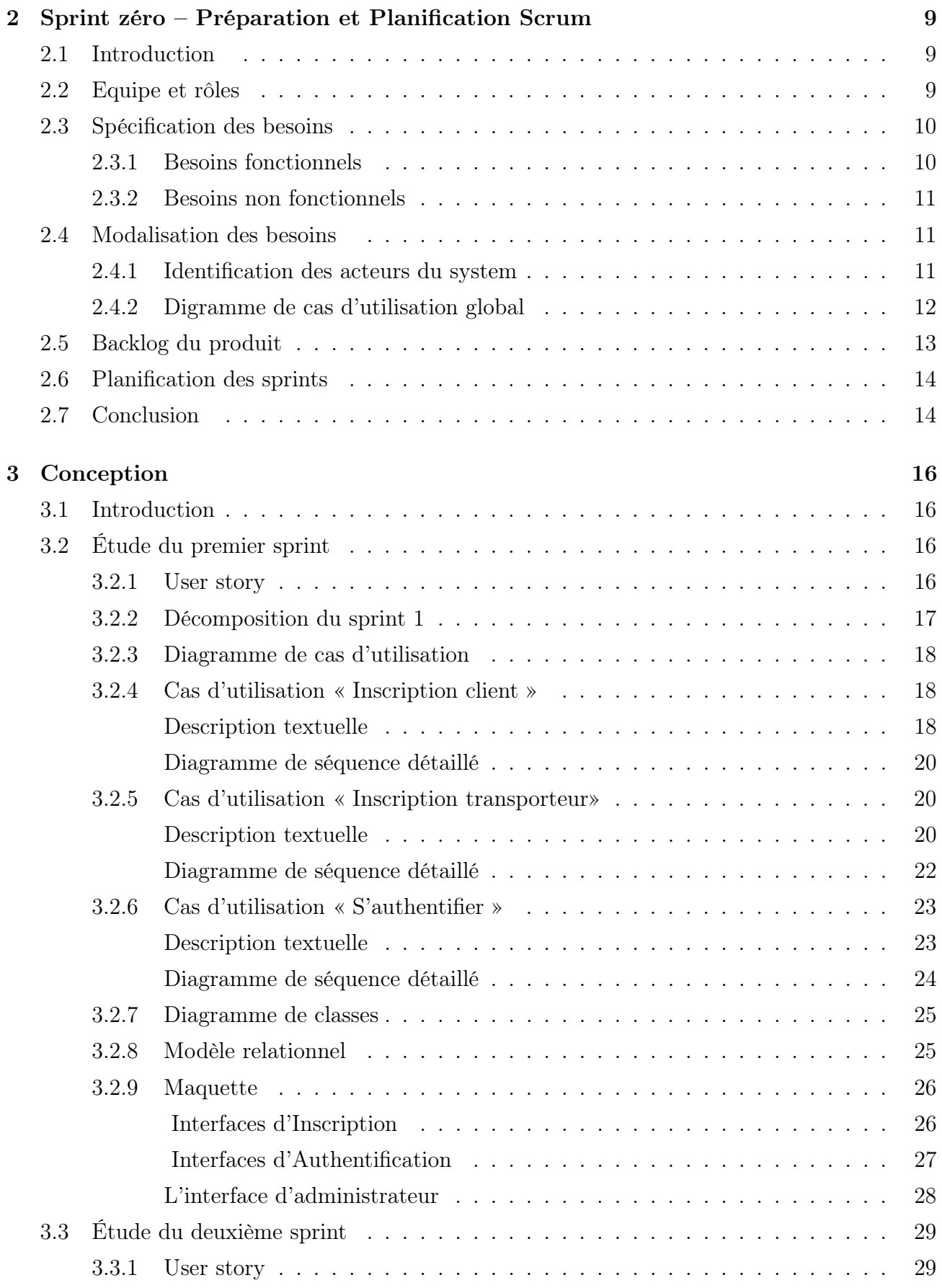

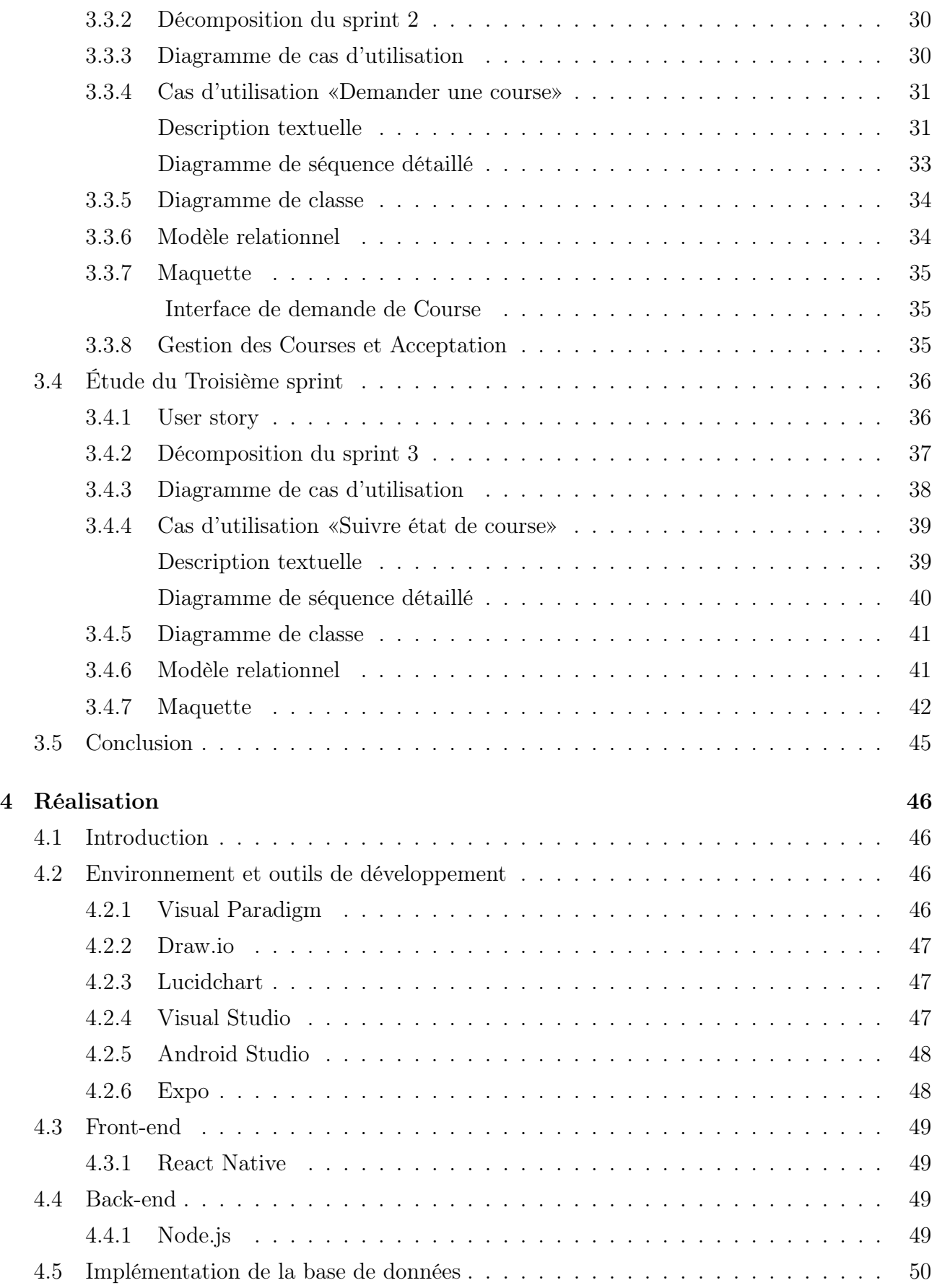

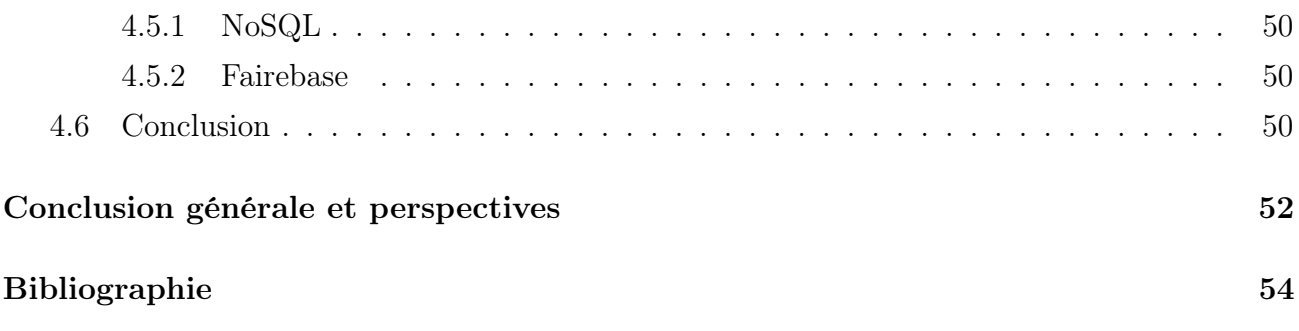

# LISTE DES TABLEAUX

<span id="page-8-0"></span>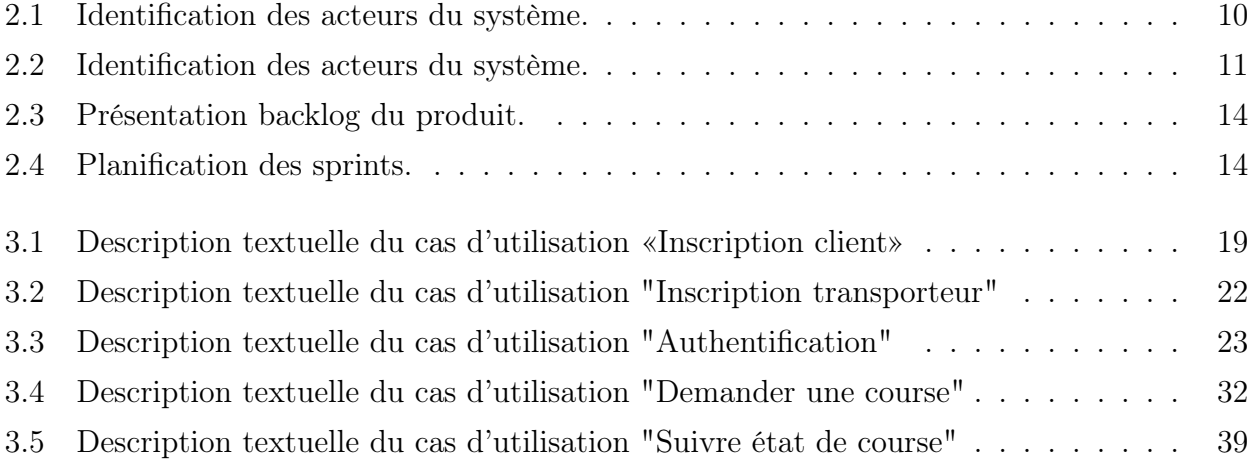

# TABLE DES FIGURES

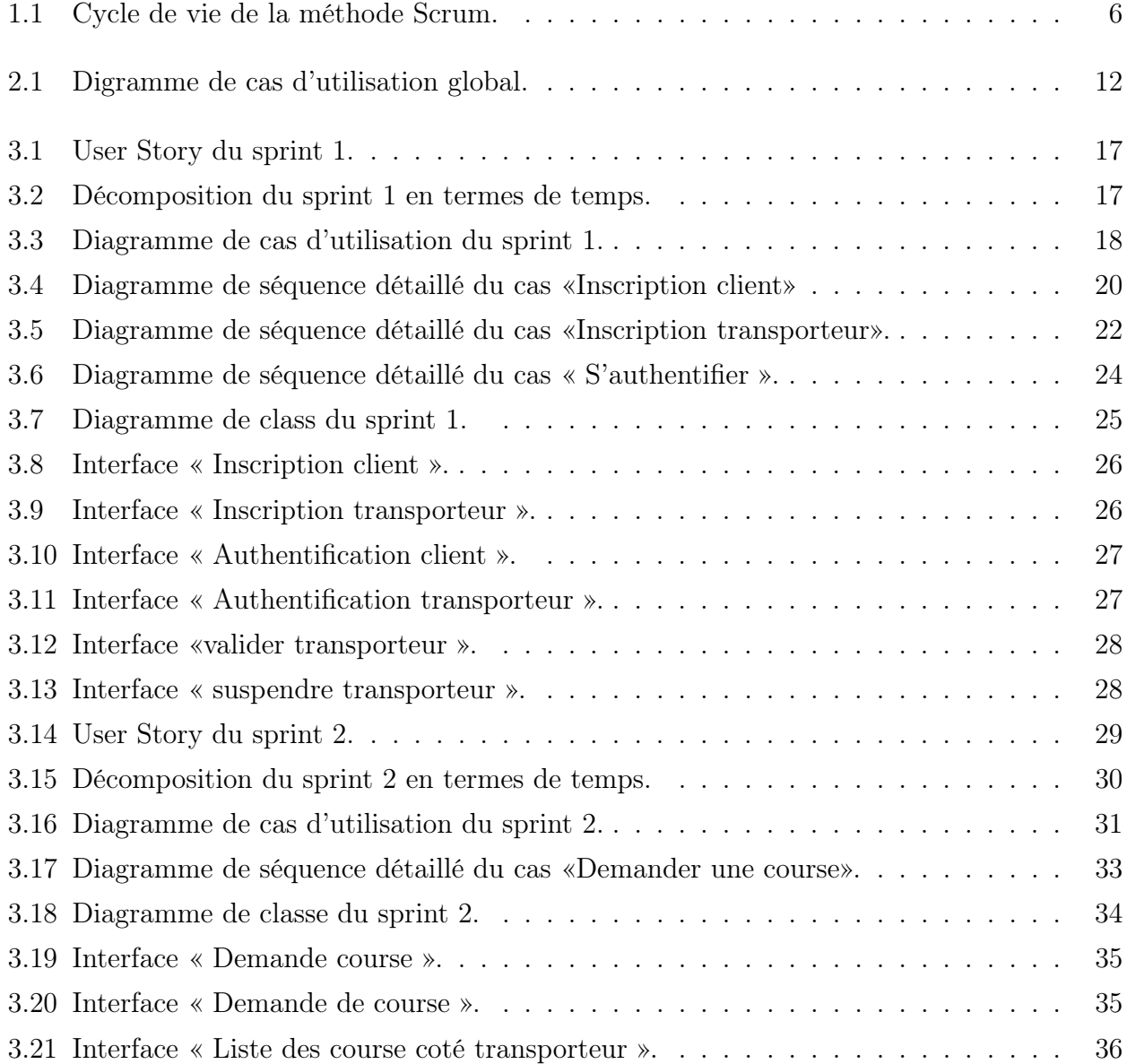

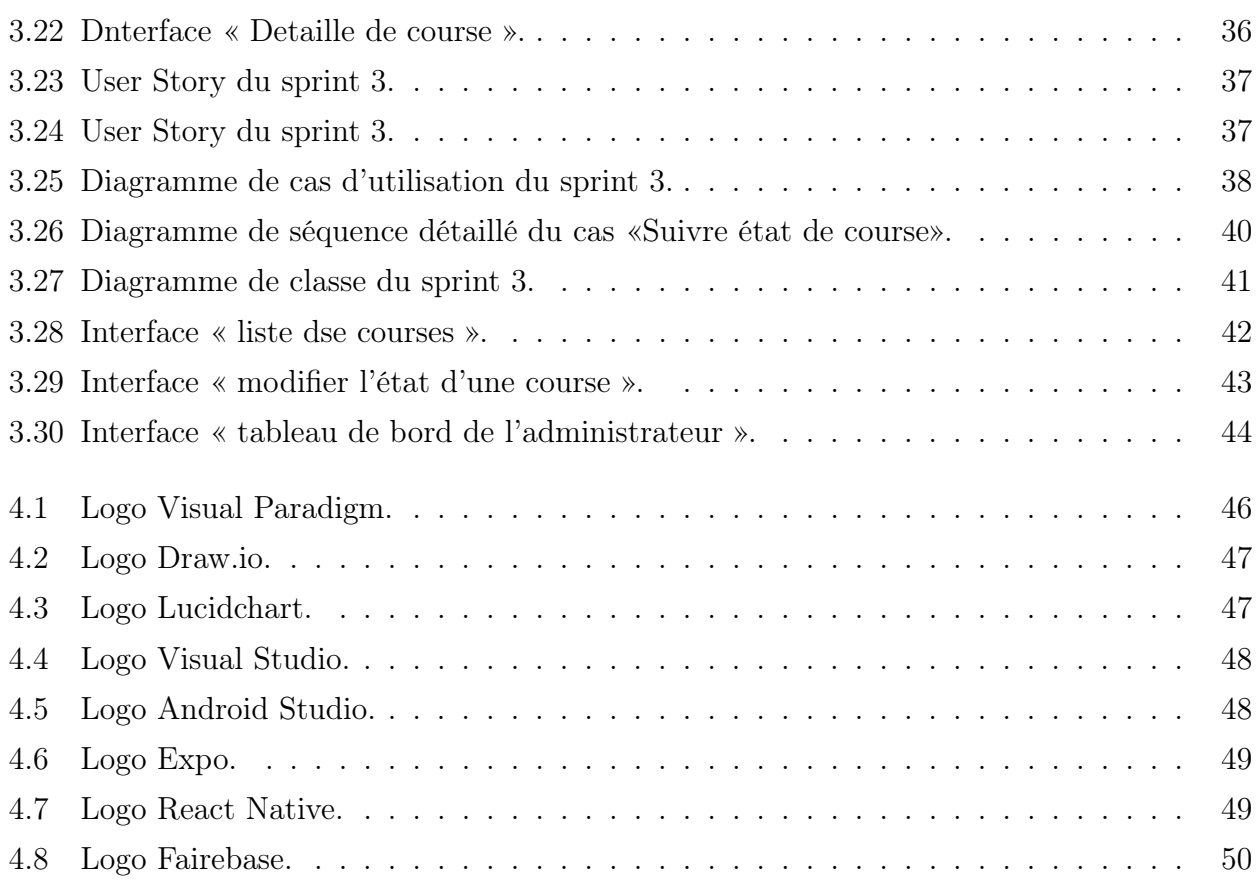

# LISTE DES ACRONYMES

<span id="page-11-0"></span>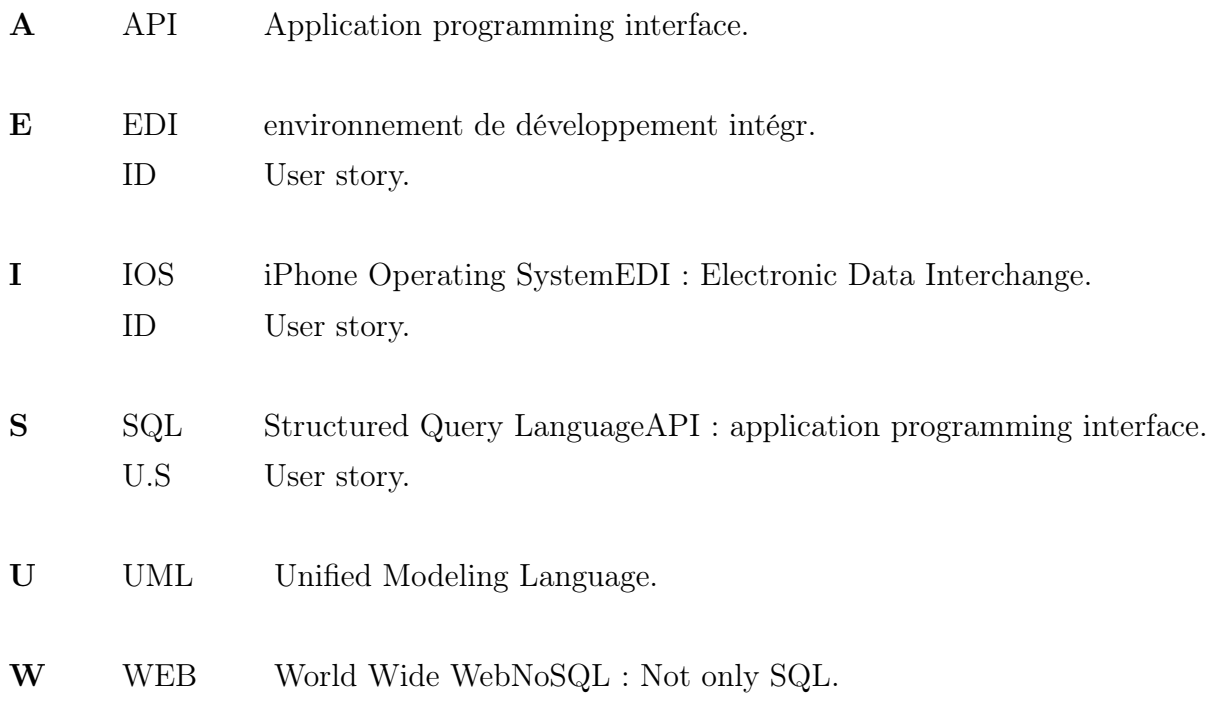

# INTRODUCTION GÉNÉRALE

<span id="page-12-0"></span>Le secteur du transport de marchandises est au cœur de l'économie mondiale. Il joue un rôle essentiel dans la distribution de biens et services, et il contribue à la croissance économique [\[15\]](#page-65-0). Cependant, ce secteur est souvent confronté à des défis, tels que l'inefficacité, le manque de transparence et les coûts élevés.

En Algérie, le secteur du transport de marchandises est en pleine croissance. L'économie algérienne se développe, et la demande de transport de marchandises augmente. Cependant, le secteur est également confronté à des défis spécifiques, tels que l'infrastructure limitée et la bureaucratie [\[8\]](#page-65-1).

Dans ce contexte, notre mémoire de fin de cycle se penche sur le développement d'une solution innovante pour répondre aux besoins du marché algérien du transport de marchandises. Cette solution est une application mobile dédiée à la demande de transport de marchandises.

L'application mobile "Wasla" a pour objectif de simplifier et améliorer le processus de demande de transport de marchandises pour les entreprises, les expéditeurs et les transporteurs en Algérie. Elle offrira une interface conviviale et transparente, permettant aux utilisateurs de soumettre leurs demandes en quelques clics.

Le développement e notre application "Wasla" repose sur la méthode Scrum, une méthodologie agile de gestion de projet qui favorise la flexibilité, la collaboration et l'itération. Cette méthodologie nous a permis de développer une application qui répond aux besoins des utilisateurs et qui est adaptable aux changements.

Notre mémoire de fin de cycle est structuré en quatre chapitres. Dans le premier chapitre, nous avons présenté l'organisme d'accueil, détaillé notre méthodologie de conception, exposé le contexte, la problématique, les objectifs et l'idée de startup associée à notre application de transport de marchandises. Nous avons également introduit la méthodologie de développement, mettant en avant l'utilisation de la méthode Scrum.

Le deuxième chapitre, est consacré au "Sprint zéro" de notre projet, avec un focus sur

l'équipe, la spécification des besoins, la modélisation des besoins, le backlog du produit et la planification des sprints.

Le troisième chapitre, est dédié a la phase de conception de notre application, détaillant chaque sprint, les user stories, les diagrammes de cas d'utilisation, les diagrammes de classe, les modèles relationnels et les maquettes.

Dans le quatrième chapitre, nous avons présenté la phase de réalisation de l'application. Nous avons décrit l'environnement de développement, les outils utilisés, le front-end, le back-end et l'implémentation de la base de données

Cette structure méthodologique nous a permis d'aborder de manière exhaustive chaque étape de notre projet d'application mobile pour le transport de marchandises, garantissant ainsi une approche complète et structurée de notre travail de recherche et de développement.

Enfin ce mémoire s'achève par une conclusion générale et perspective que nous souhaitons accomplir prochainement.

# <span id="page-14-0"></span>CHAPITRE 1

# PRÉSENTATION DE L'ORGANISME D'ACCUEIL ET MÉTHODOLOGIE DE CONCEPTION

### <span id="page-14-1"></span>1.1 Introduction

Le secteur du transport de marchandises connaît une évolution significative en Algérie, en parallèle avec l'augmentation de l'utilisation des smartphones et le développement du commerce électronique. Les particuliers et les entreprises algériens expriment un besoin croissant envers un service de transport de marchandises efficace, rapide et fiable. C'est dans ce contexte que notre startup a choisi de se lancer dans le développement de l'application mobile "Wasla" dédiée à la demande de transport de marchandises en Algérie. L'objectif principal de notre application est de simplifier le processus de transport de marchandises en facilitant la mise en relation entre les propriétaires de véhicules de transport et les clients, tout en améliorant la visibilité sur le suivi des livraisons et en favorisant une communication fluide entre toutes les parties impliquées.

Ce chapitre introductif présente notre startup, l'importance du projet, ainsi que les défis, objectifs et spécificités liés à son lancement en Algérie.

### <span id="page-14-2"></span>1.2 Contexte et justification de l'étude

Le marché du transport de marchandises en Algérie est en pleine mutation, notamment grâce à l'adoption croissante des smartphones et à l'évolution du comportement d'achat des consommateurs. Les besoins de transport de marchandises, que ce soient des biens personnels ou des produits commerciaux, sont de plus en plus pressants. Dans ce contexte, notre startup a pris l'initiative de concevoir une application mobile dédiée à la demande de transport de marchandises, adaptée aux spécificités algériennes.

# <span id="page-15-0"></span>1.3 Problématique et objectifs

Le transport de marchandises en Algérie fait face à de nombreux défis. Pour les clients, la recherche d'un transporteur fiable, proposant des tarifs compétitifs et respectant les délais de livraison, est un véritable casse-tête. De leur côté, les propriétaires de véhicules de transport cherchent des moyens pour obtenir des clients réguliers et rentables. Toutefois, le principal obstacle dans ce secteur réside dans la communication insuffisante et le manque de confiance mutuelle entre les parties impliquées.

Dans ce contexte, notre startup s'est fixée pour mission de résoudre ces problèmes en proposant une solution innovante, l'application mobile "Wasla". Cette application vise à faciliter la liaison entre les clients et les transporteurs en offrant une plateforme transparente et sécurisée, ce qui améliorera l'efficacité du transport de marchandises et contribuera au développement économique en Algérie.

Les questions fondamentales auxquelles nous nous attaquerons dans cette étude sont les suivantes :

- Comment répondre de manière efficace aux problèmes rencontrés par les clients et les propriétaires de véhicules de transport en Algérie dans le domaine de la logistique de marchandises grâce à une application mobile ?
- Quelles fonctionnalités essentielles l'application doit-elle offrir pour améliorer l'expérience utilisateur et optimiser les opérations logistiques en Algérie ?
- Comment concevoir une application mobile conviviale et adaptée aux besoins des différents acteurs de la chaîne logistique en Algérie ?
- Comment mettre en place une méthodologie de conception appropriée pour développer une application mobile de qualité et fiable en Algérie ?

Notre application vise à simplifier le processus de transport de marchandises en mettant en relation les propriétaires de véhicules de transport et les clients en Algérie. Elle vise également à améliorer la réservation et la gestion des transports, en offrant une visibilité accrue sur l'état des livraisons et en favorisant une communication fluide entre toutes les parties impliquées.

# <span id="page-15-1"></span>1.4 Hypothèses

- Nous supposons que notre application mobile de demande de transport de marchandises, adaptée au marché algérien, peut potentiellement répondre à un besoin non comblé et susciter un intérêt considérable parmi les utilisateurs locaux.
- Nous présumons que la sécurité, la fiabilité et la commodité du transport de marchandises

sont des éléments cruciaux pour les utilisateurs algériens, et nous cherchons à déterminer comment notre application peut répondre à ces préoccupations.

• Nous envisageons que l'attrait des avantages économiques et de la visibilité accrue pourrait inciter les transporteurs en Algérie à participer à notre plateforme, mais nous souhaitons comprendre les incitations spécifiques qui les encourageraient à s'engager.

### <span id="page-16-0"></span>1.5 Présentation de l'idée de startup

### <span id="page-16-1"></span>1.5.1 Concept de l'application

Notre startup se concentre sur la création d'une application mobile dédiée à la demande de transport de marchandises en Algérie. L'application a pour mission de simplifier le transport de marchandises pour les particuliers et les entreprises en Algérie. Cette application permettra aux utilisateurs de soumettre facilement une demande de transport de marchandises en quelques clics. Les utilisateurs auront la possibilité de spécifier les détails de leur demande, tels que le type de marchandises, le point de départ et la destination, ainsi que la date et l'heure souhaitées pour le transport. Les transporteurs pourront également utiliser l'application pour trouver des demandes de transport à proximité.

L'application mobile "Wasla" pour le transport de marchandises en Algérie est conçue pour offrir une expérience utilisateur intuitive, simple et rapide. Nous souhaitons fournir un service efficace et fiable à tous les utilisateurs, qu'ils soient particuliers ou entreprises.

#### <span id="page-16-2"></span>1.5.2 Vision et mission de la startup

Notre startup a pour vision de révolutionner le marché du transport de marchandises en Algérie en proposant un service simple, rapide et fiable. Nous aspirons à devenir la référence en matière de demande de transport de marchandises . Notre mission est de simplifier le processus de demande de transport de marchandises en utilisant la technologie mobile pour mettre en relation les demandeurs et les transporteurs de manière efficace et transparente.

#### <span id="page-16-3"></span>1.5.3 Analyse du marché cible

Notre startup se concentre sur les particuliers et les entreprises en Algérie qui ont besoin de transporter leurs marchandises. Nous avons identifié que les particuliers peuvent avoir besoin de transporter des objets volumineux, tels que des meubles ou des appareils électroménagers. Les entreprises peuvent également avoir besoin de transporter des marchandises pour leurs activités, telles que des matériaux de construction ou des produits finis. Nous avons également constaté que le marché de la demande de transport de marchandises en Algérie est en constante évolution, avec l'augmentation de l'utilisation des smartphones et l'émergence du commerce électronique. Notre application mobile répondra à ces besoins en offrant un service simple, rapide et fiable pour tous les utilisateurs en Algérie.

# <span id="page-17-0"></span>1.6 Méthodologie de développement

La création d'une application informatique implique un processus comprenant plusieurs étapes, conformément à des approches de développement telles que les méthodologies agiles. Les méthodes agiles se concentrent sur une approche de gestion des projets informatiques qui repose sur un dialogue entre toutes les parties prenantes : développeurs, clients et autres professionnels du projet. Elles mettent également l'accent sur la rapidité de livraison, la flexibilité pour ajuster les plans en cours de réalisation et la capacité d'adaptation. Afin de répondre aux exigences du client tout en optimisant les coûts et les délais, nous adopterons la méthode agile "SCRUM" [\[1\]](#page-65-2).

#### <span id="page-17-1"></span>1.6.1 Présentation de la méthode scrum

La méthode SCRUM est un processus de développement qui est basé sur une coordination entre l'équipe de développement, la direction de l'entreprise et le client. Il exige d'appliquer des méthodes de travail et de communication qui sont nouvelles pour le bien des individus. Elle requiert du client de participer dans le projet [\[1\]](#page-65-2).

<span id="page-17-2"></span>La Figure [1.1](#page-17-2) présente les composants de la méthode Scrum.

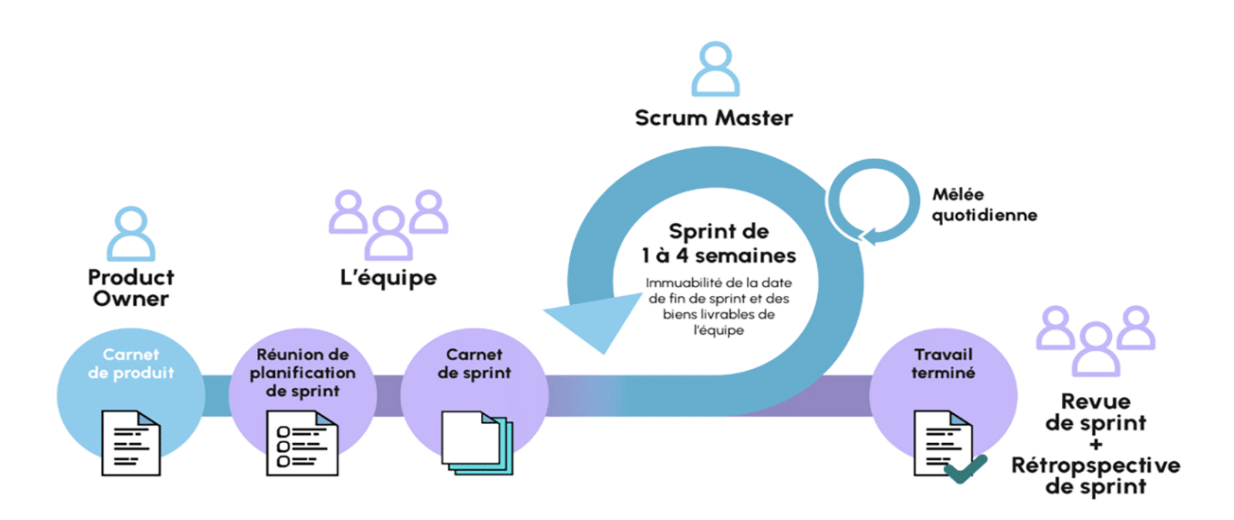

Figure 1.1 – Cycle de vie de la méthode Scrum.

.

#### <span id="page-18-0"></span>1.6.2 Acteurs de la méthode Scrum

Product Owner : assume le rôle de porte-parole des clients (utilisateurs) au sein du projet. Doté d'une compréhension approfondie du produit, il est en mesure d'anticiper les évolutions souhaitées et élabore une stratégie pour garantir l'adéquation du produit aux besoins des clients. De plus, il est chargé de maintenir à jour le carnet de produits (product backlog) [\[2\]](#page-65-3)

L'équipe de développement : est chargée de fournir, à la conclusion de chaque Sprint, les fonctionnalités développées qui ont été sélectionnées en tant que priorités pour ce Sprint. Composée de deux à dix membres, cette équipe assume également la tâche d'estimer les histoires d'utilisateurs[\[2\]](#page-65-3).

Scrum Master : membre de l'équipe, il a pour objectif d'améliorer la capacité de production de l'équipe. Son rôle principal est la mise en œuvre de la méthode Scrum qu'il maîtrise parfaitement [\[2\]](#page-65-3).

#### <span id="page-18-1"></span>1.6.3 Product Backlog

Le Product Backlog est une liste ordonnée et émergente des éléments nécessaires pour améliorer le produit, et il sert de seule source de travail pour l'équipe Scrum.

Les éléments du Product Backlog qui peuvent être complétés au cours d'un seul Sprint sont prêts à être inclus dans la planification du Sprint après avoir été suffisamment raffinés. Le processus de raffinement du Product Backlog consiste à décomposer et à préciser davantage les éléments en éléments plus petits et plus détaillés. Cette activité est continue et vise à ajouter des détails tels qu'une description, un ordre de priorité et une estimation de la taille. Ces attributs spécifiques peuvent varier en fonction du domaine d'activité.

Les développeurs chargés de la réalisation du travail sont responsables de cette estimation, mais le Product Owner peut les influencer en clarifiant ses exigences et en les aidant à trouver des compromis lorsque cela est nécessaire [\[3\]](#page-65-4).

#### <span id="page-18-2"></span>1.6.4 Users stories

Les fonctionnalités décrites portent le nom de User Stories et sont décrites en employant la terminologie utilisée par le client [\[5\]](#page-65-5). Dans notre cas, nous avons divisé chaque user story en trois(03) tâches qui sont les suivantes :

7

- Réaliser les diagrammes UML, les descriptions textuelles et le modèle relationnel de la fonctionnalité.
- Développer la fonctionnalité .
- Tester la fonctionnalité.

### <span id="page-19-0"></span>1.6.5 Les piliers de la méthode

La méthode Scrum repose sur trois piliers fondamentaux qui constituent sa base de fonctionnement.

- Transparence Ce pilier implique que toutes les informations pertinentes concernant le projet, le travail en cours, les défis et les progrès doivent être visibles et accessibles à tous les membres de l'équipe Scrum. La transparence favorise la confiance, la communication ouverte et la prise de décision éclairée.
- Inspection L'inspection consiste à examiner régulièrement les artefacts du projet, tels que le produit en cours de développement, les processus de travail et les résultats des Sprints. Cette évaluation continue permet de détecter les problèmes, les erreurs et les opportunités d'amélioration.
- Adaptation Sur la base des informations collectées lors des inspections, l'équipe Scrum doit être prête à apporter des ajustements et des améliorations constantes. L'adaptation signifie que l'équipe doit être flexible et capable de réagir rapidement aux changements, aux nouvelles priorités et aux retours d'expérience [\[4\]](#page-65-6).

# <span id="page-19-1"></span>1.7 Conclusion

Ce chapitre a présenté les bases de notre projet de startup, axé sur une application mobile dédiée au transport de marchandises. Nous avons présenter le contexte, les défis à relever, les objectifs de recherche, ainsi que la méthodologie de développement, en mettant en avant la méthode Scrum. Dans le prochain chapitre, nous nous concentrerons sur le sprint zéro, une étape Importante dans le processus de développement Scrum.

# <span id="page-20-0"></span>CHAPITRE 2

# SPRINT ZÉRO – PRÉPARATION ET PLANIFICATION **SCRUM**

# <span id="page-20-1"></span>2.1 Introduction

Dans la chronologie du développement de notre projet, le sprint zéro représente une étape cruciale pour établir une base solide et préparer les éléments essentiels en vue du lancement du Sprint 1. Au sein de ce chapitre, nous entamons notre plongée dans la méthodologie Scrum en abordant la planification des sprints. Nous débuterons par la présentation de l'équipe Scrum et la spécification des besoins fonctionnels et non fonctionnels. Par la suite, nous explorerons la création du Product Backlog, la priorisation et l'estimation des sprints, et nous conclurons par la planification de ces derniers, définissant ainsi une feuille de route claire pour la réalisation de notre projet de développement d'une application de transport de marchandises.

# <span id="page-20-2"></span>2.2 Equipe et rôles

Pour notre projet, les rôles sont repartis comme indiqué dans le Tableau [2.1](#page-21-2) suivant :

<span id="page-21-2"></span>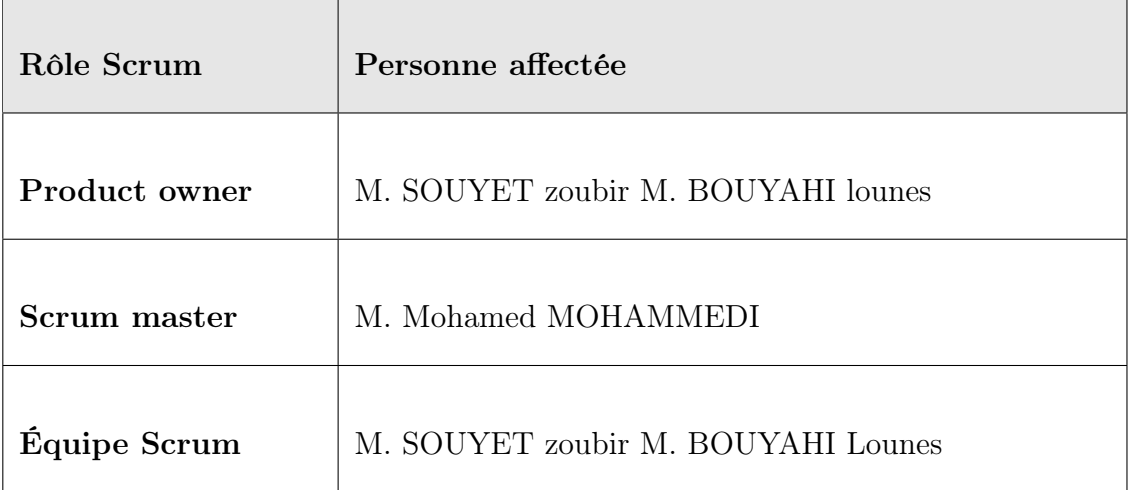

Tableau 2.1 – Identification des acteurs du système.

# <span id="page-21-0"></span>2.3 Spécification des besoins

### <span id="page-21-1"></span>2.3.1 Besoins fonctionnels

Les besoins fonctionnels correspondent aux fonctionnalités que l'application doit fournir aux utilisateurs. Ils sont décrits ci-dessous :

- Inscription : les utilisateurs (transporteurs) doivent pouvoir s'inscrire sur l'application pour créer un compte.
- Authentification : les utilisateurs doivent pouvoir se connecter à l'application avec leurs identifiants pour accéder à leur compte.
- Demande de course : les clients doivent pouvoir demander une course pour transporter une marchandise en temps réel en spécifiant les détails de la livraison souhaitée (point de départ, point d'arrivée, type de marchandise, etc.).
- Acceptation de course : les propriétaires de véhicules (transporteur) doivent pouvoir accepter ou refuser les courses proposées par le système.
- Communication client-propriétaire de véhicule les propriétaires de véhicules doivent pouvoir communiquer avec les clients pour organiser les détails de la livraison (horaire, lieu de rendez-vous, etc.).
- Paiement : les clients doivent pouvoir effectuer le paiement de la course directement via l'application.
- Historique de course : les utilisateurs doivent pouvoir consulter l'historique de leurs courses passées.
- Notification : les utilisateurs doivent pouvoir recevoir des notifications sur l'état de leur course en temps réel (confirmation de commande, acceptation de course, confirmation de

livraison, etc.).

### <span id="page-22-0"></span>2.3.2 Besoins non fonctionnels

Les besoins non fonctionnels correspondent aux contraintes que l'application doit respecter. Ils sont décrits ci-dessous :

- Performance : l'application doit être rapide et réactive pour offrir une expérience utilisateur fluide.
- Sécurité : l'application doit garantir la sécurité des données des utilisateurs et des transactions financières effectuées sur la plateforme.
- Ergonomie : l'interface utilisateur de l'application doit être ergonomique et facile à utiliser pour permettre aux utilisateurs de naviguer aisément sur la plateforme.
- **Disponibilité** : le système doit être disponible  $24h/24$  et  $7j/7$  pour permettre aux utilisateurs d'accéder à la plateforme à tout moment.

# <span id="page-22-1"></span>2.4 Modalisation des besoins

### <span id="page-22-2"></span>2.4.1 Identification des acteurs du system

Après avoir recensé l'ensemble des besoins, nous distinguons les différents acteurs présentés dans le Tableau ?? suivant :

<span id="page-22-3"></span>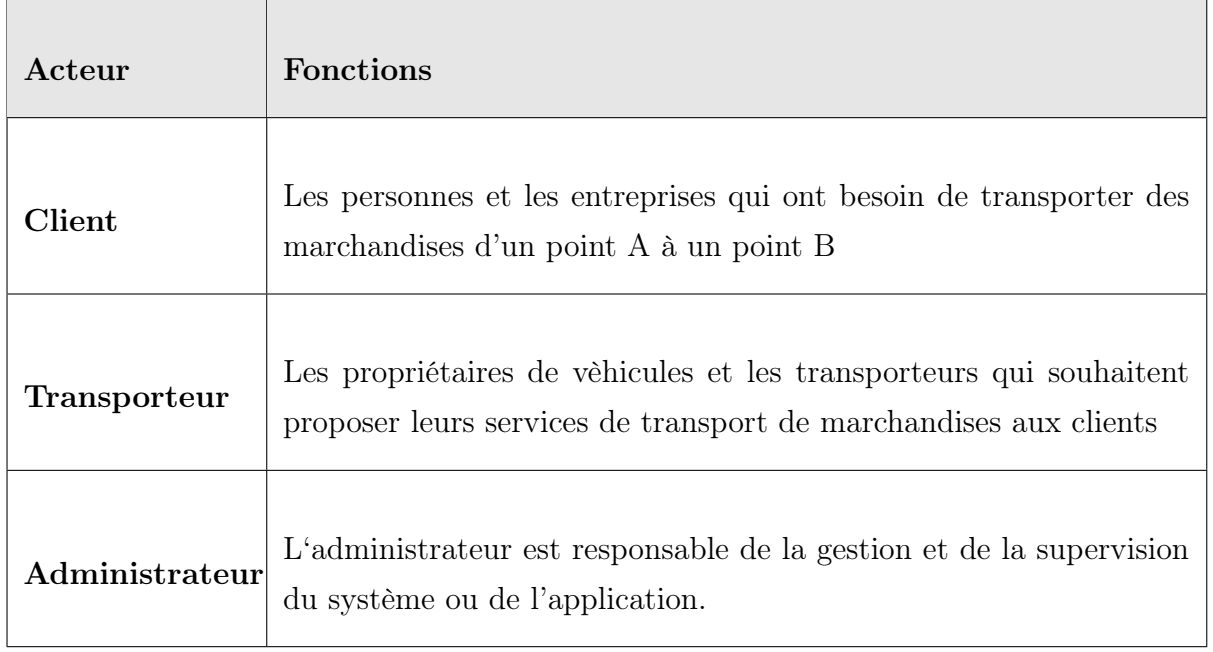

Tableau 2.2 – Identification des acteurs du système.

# <span id="page-23-0"></span>2.4.2 Digramme de cas d'utilisation global

La Figure [2.1](#page-23-1) suivante illustre le diagramme de cas d'utilisation global du système à réaliser :

<span id="page-23-1"></span>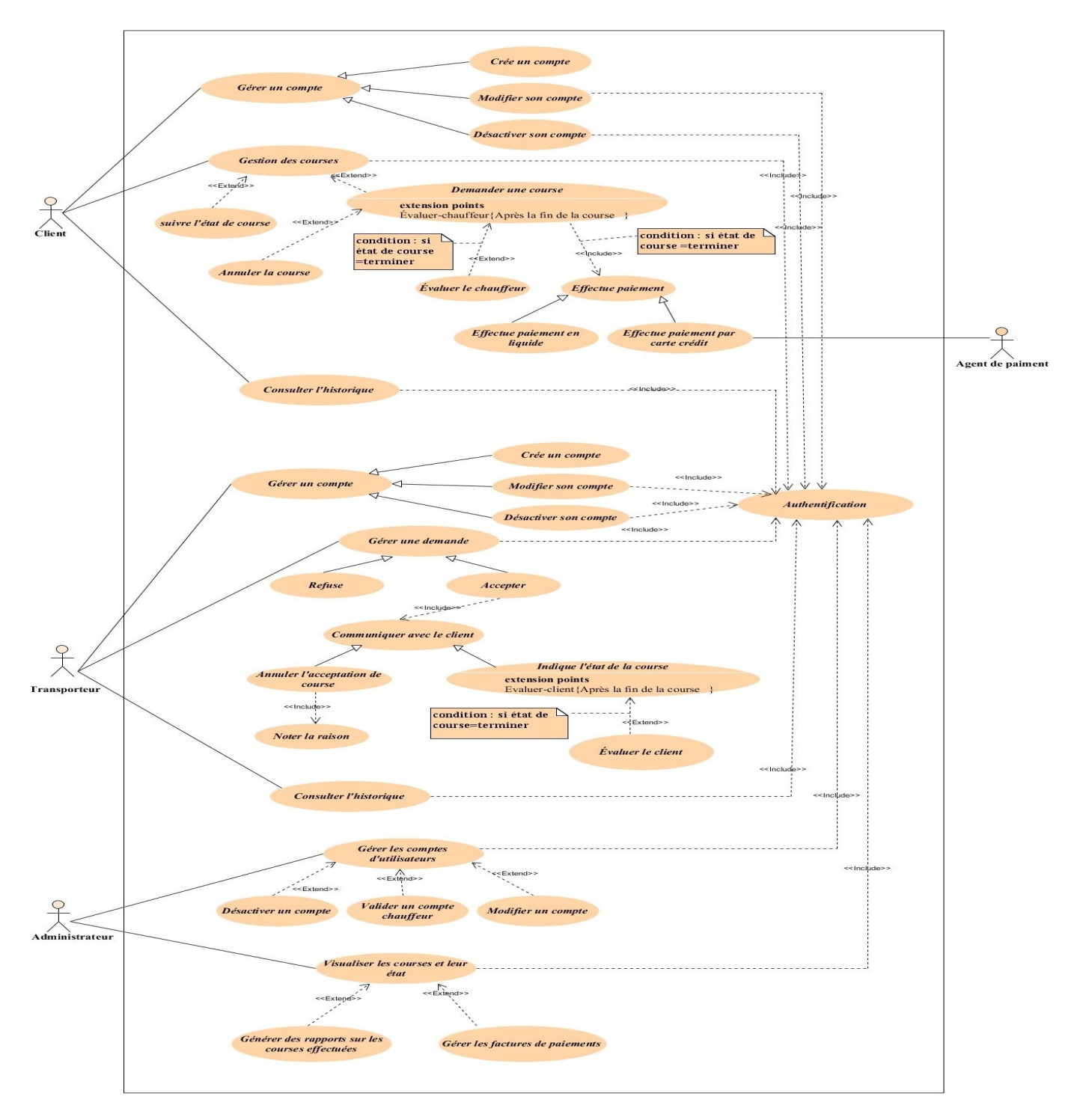

Figure 2.1 – Digramme de cas d'utilisation global.

# <span id="page-24-0"></span>2.5 Backlog du produit

Au démarrage du développement d'un produit agile, le projet doit être découpé en petites fonctionnalités ou tâches à réaliser pour faciliter la construction de l'application. De plus, cela permet à l'équipe de développement d'avoir une vision du produit à réaliser. Dans ce contexte, le Tableau suivant [2.3](#page-24-1) présente les priorités et les estimations associées à chaque élément du Product Backlog

<span id="page-24-1"></span>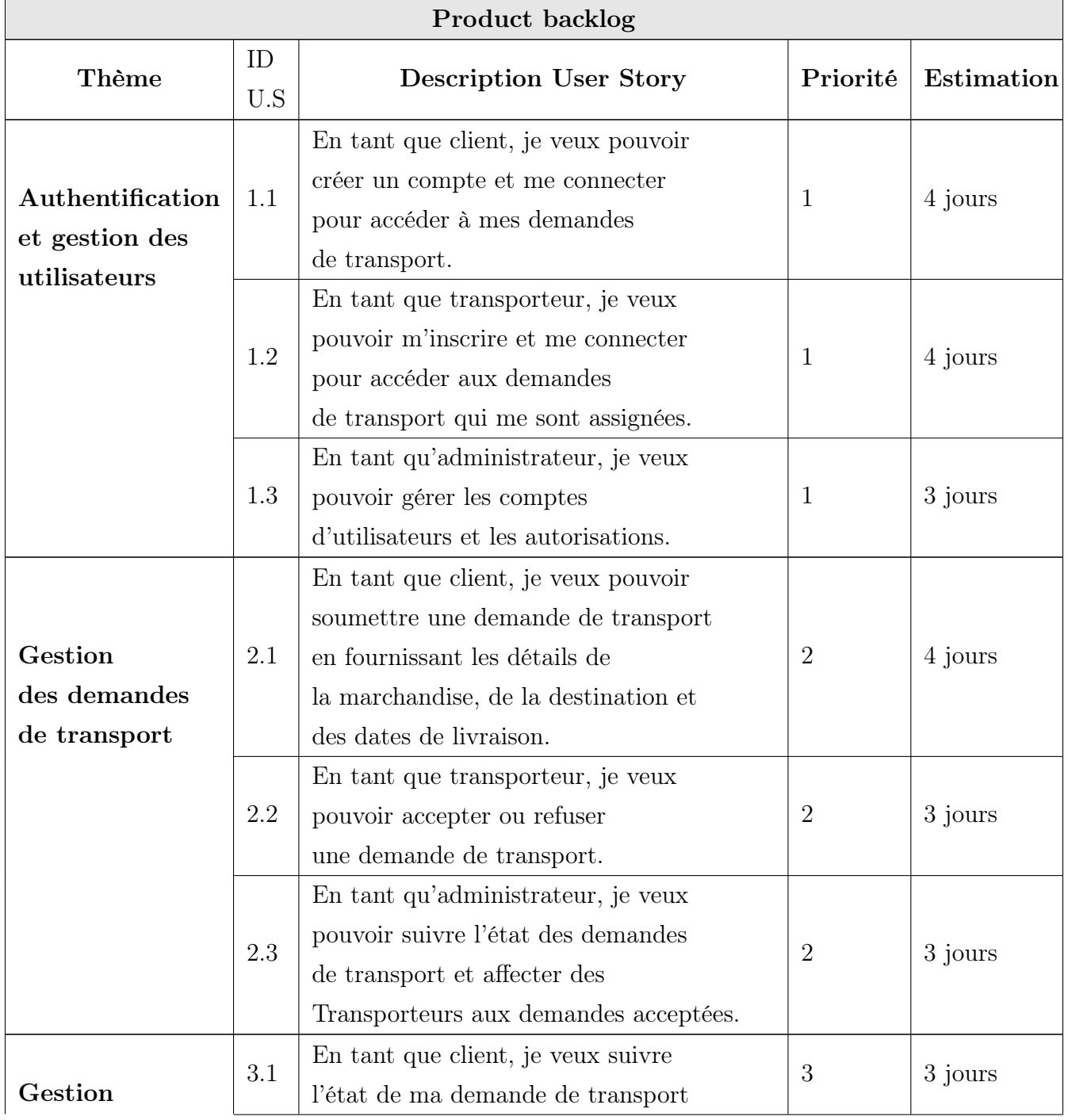

des livraisons

et paiement

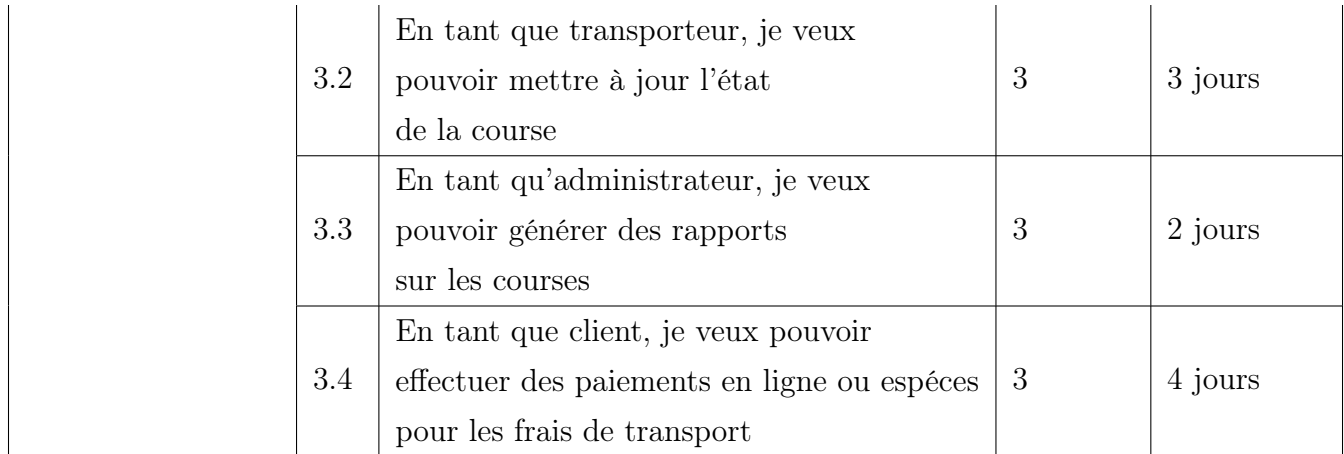

Tableau 2.3 – Présentation backlog du produit.

# <span id="page-25-0"></span>2.6 Planification des sprints

<span id="page-25-2"></span>Le Tableau [2.4](#page-25-2) suivant illustre la planification des sprints en ce qui concerne notre projet :

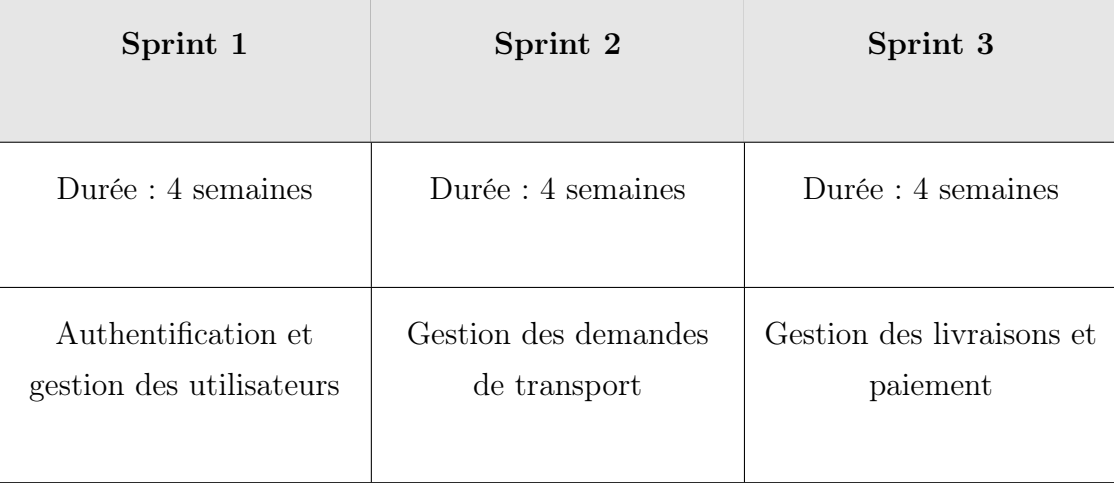

TABLEAU  $2.4$  – Planification des sprints.

# <span id="page-25-1"></span>2.7 Conclusion

En conclusion, ce chapitre a mis en place les bases essentielles de notre approche de développement Scrum pour le projet de création de notre startup. Nous avons présenté les acteurs clés, spécifié avec précision les besoins fonctionnels et non fonctionnels, ainsi que modélisé ces besoins à travers un diagramme de cas d'utilisation. De plus, la création du Product Backlog et

la planification des sprints ont été abordées, marquant ainsi le démarrage concret de notre projet. Le chapitre suivant approfondira notre exploration de la méthodologie Scrum en détaillant la mise en œuvre pratique de ces concepts.

# <span id="page-27-0"></span>CHAPITRE 3

# **CONCEPTION**

# <span id="page-27-1"></span>3.1 Introduction

Le chapitre de conception marque une étape cruciale dans notre projet, où nous traduisons les besoins identifiés précédemment en une structure solide pour notre application. Dans cette phase, nous examinons les résultats de nos trois sprints, chacun apportant sa propre contribution à la vision globale. Nous avons consolidé ces informations pour créer un plan détaillé qui guidera la création de notre application. Dans ce chapitre, nous allons explorer les principaux éléments de notre conception, y compris les diagrammes de cas d'utilisation, les diagrammes de classes, les modèles relationnels et les maquettes. Notre objectif est de garantir que notre application répondra aux besoins de nos utilisateurs de manière efficace et intuitive, tout en offrant une architecture robuste pour le développement à venir.

# <span id="page-27-2"></span>3.2 Étude du premier sprint

La durée prévue pour ce premier sprint est de 22 jours, et il est composé des items suivant

- Inscription.
- Authentification.
- Gérer les comptes des utilisateurs par l'administrateur (valider, modifier, désactiver).

#### <span id="page-27-3"></span>3.2.1 User story

Nous présentons dans la Figure [3.1,](#page-28-1) les fonctionnalités à développer qui définissent des user stories. Ces dernières, est une description courte et simple d'une fonctionnalité ou d'un besoin du point de vue de l'utilisateur

<span id="page-28-1"></span>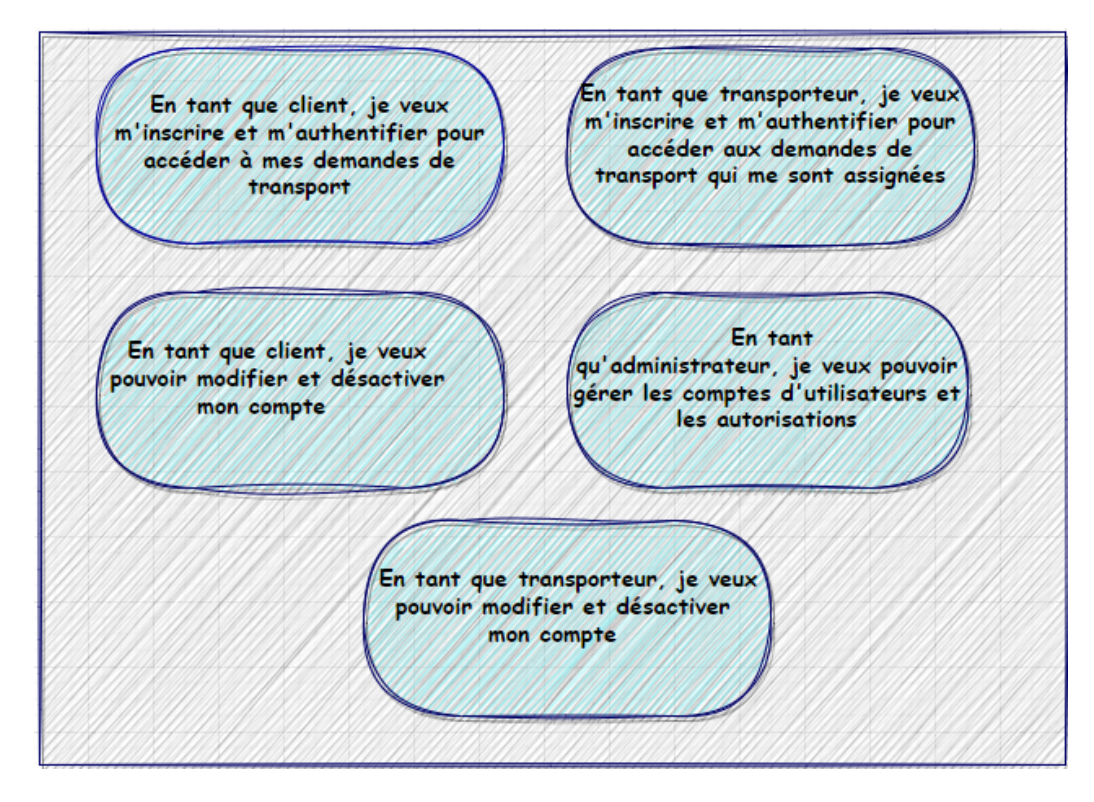

Figure 3.1 – User Story du sprint 1.

### <span id="page-28-0"></span>3.2.2 Décomposition du sprint 1

Pendant toute cette période, nous avons travaillé sur les User Stories de ce sprint afin de créer un incrément potentiellement livrable. La Figure [3.2,](#page-28-2)illustre la répartition du temps pour le Sprint 1.

<span id="page-28-2"></span>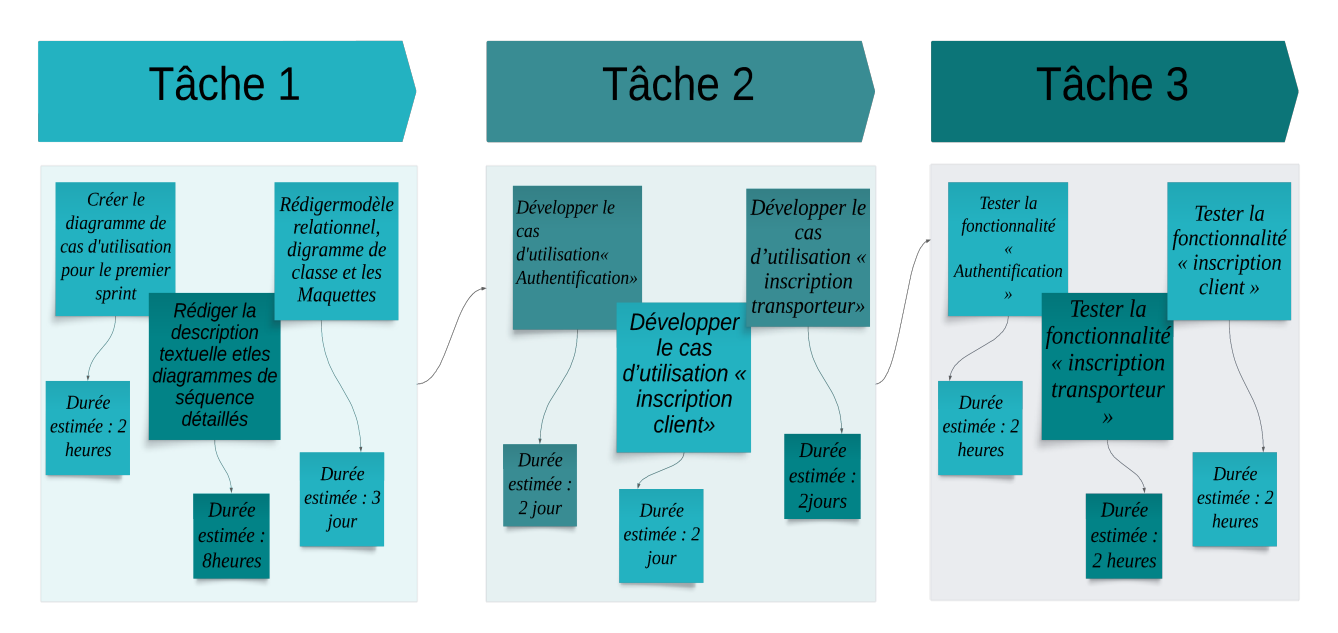

Figure 3.2 – Décomposition du sprint 1 en termes de temps.

#### <span id="page-29-0"></span>3.2.3 Diagramme de cas d'utilisation

Le diagramme de cas d'utilisation de la Figur[e3.3](#page-29-3) décrit d'une façon globale les cas d'utilisations composant le sprint 1.

<span id="page-29-3"></span>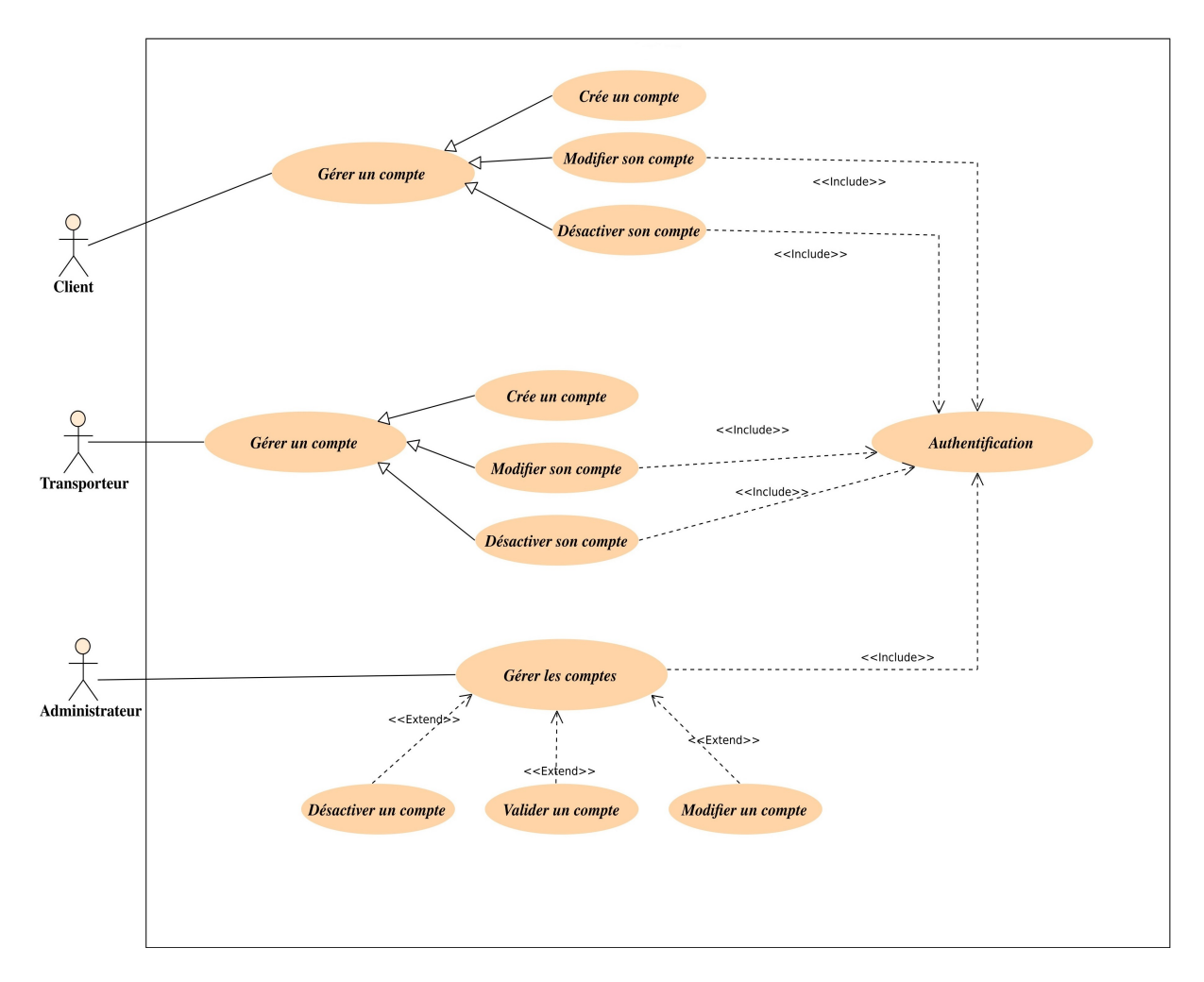

Figure 3.3 – Diagramme de cas d'utilisation du sprint 1.

### <span id="page-29-1"></span>3.2.4 Cas d'utilisation « Inscription client »

#### <span id="page-29-2"></span>Description textuelle

Chaque cas d'utilisation d'un système doit être défini textuellement. Nous avons choisi de décrire ici le cas d'utilisation « Inscription client ».

Le Tableau [3.1](#page-30-0) suivant illustre la description textuelle du cas d'utilisation « Inscription client »

<span id="page-30-0"></span>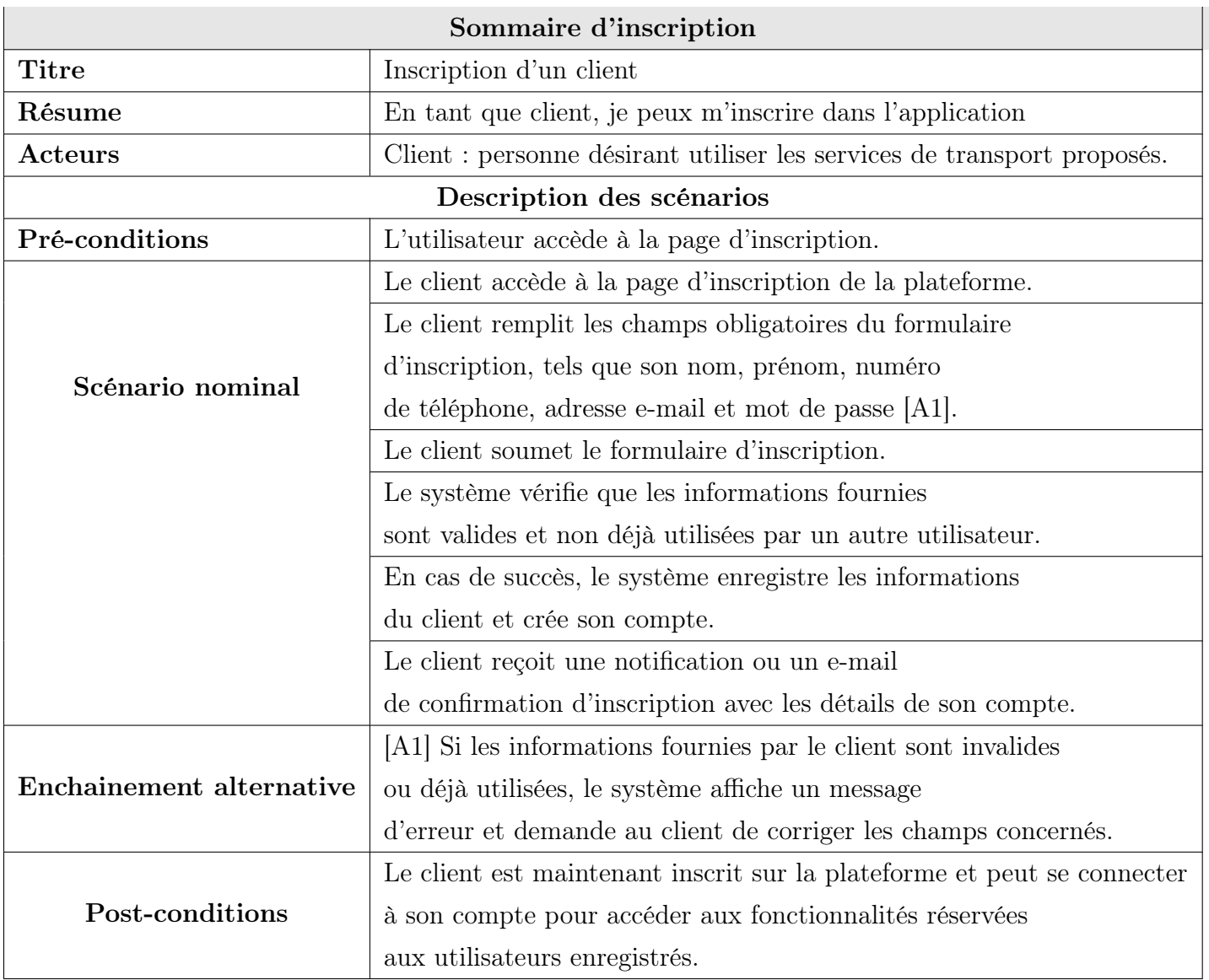

TABLEAU 3.1 – Description textuelle du cas d'utilisation «Inscription client»

#### <span id="page-31-0"></span>Diagramme de séquence détaillé

La Figure [3.4](#page-31-3) représente le diagramme de séquence détaillé du cas d'utilisation « Inscription client »

<span id="page-31-3"></span>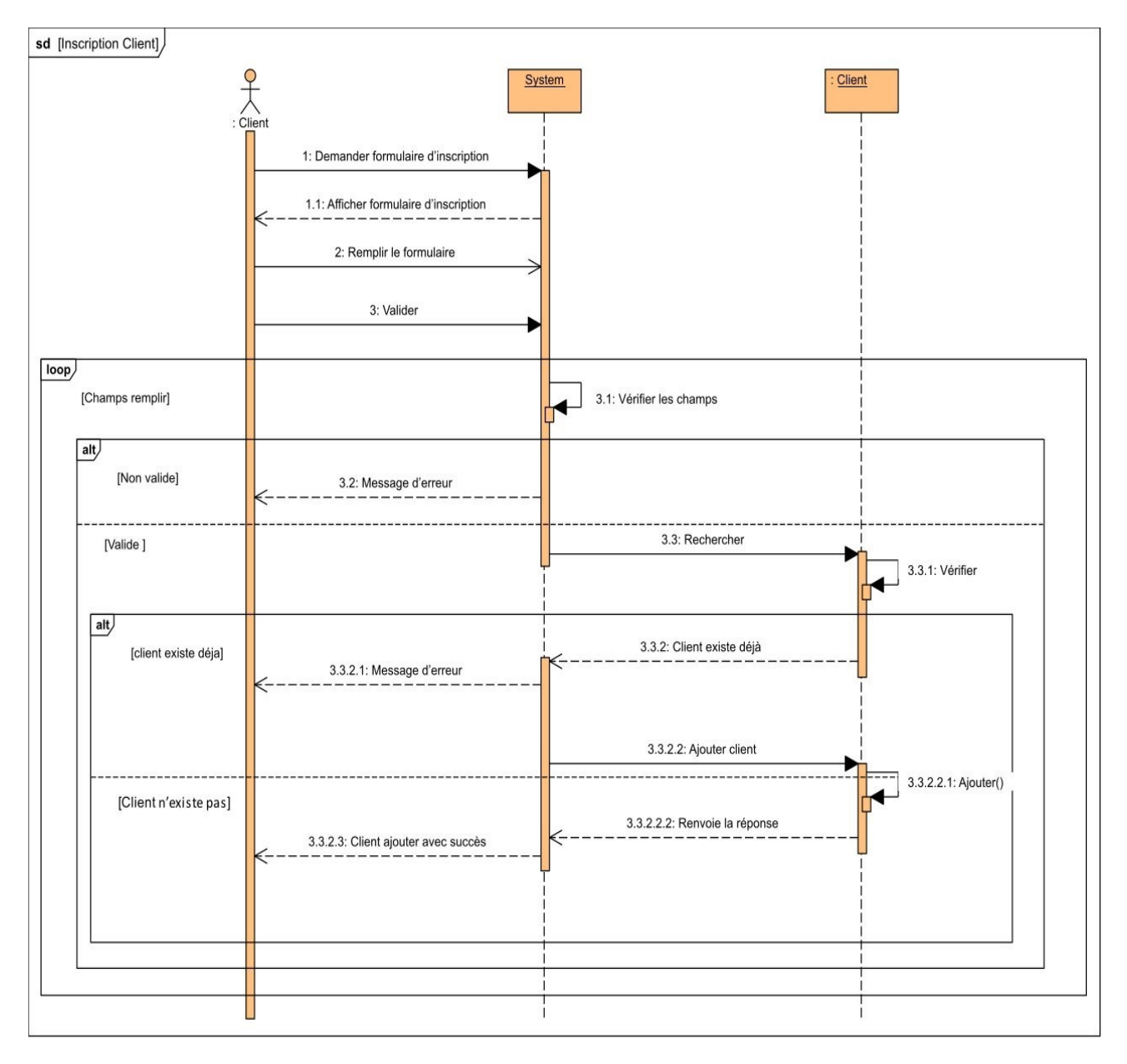

Figure 3.4 – Diagramme de séquence détaillé du cas «Inscription client»

#### <span id="page-31-1"></span>3.2.5 Cas d'utilisation « Inscription transporteur»

#### <span id="page-31-2"></span>Description textuelle

Le Tableau [3.2](#page-32-0) suivant illustre la description textuelle du cas d'utilisation «Inscription transporteur».

<span id="page-32-0"></span>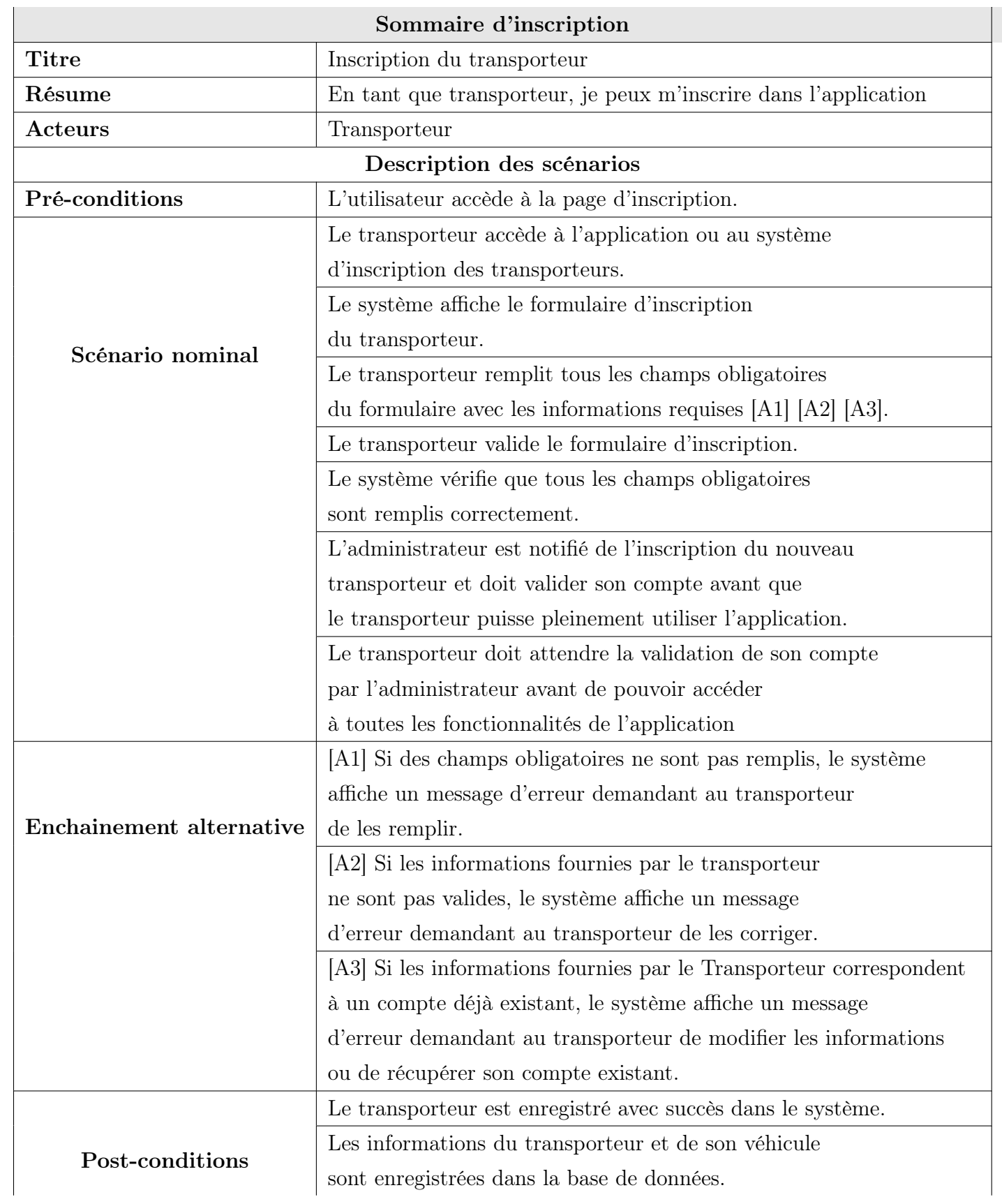

| Le compte du transporteur est activé et prêt à être utilisé.        |  |
|---------------------------------------------------------------------|--|
| Le transporteur peut accéder aux fonctionnalités réservées          |  |
| aux Transporteurs, telles que la gestion des demandes de transport. |  |

Tableau 3.2 – Description textuelle du cas d'utilisation "Inscription transporteur"

#### <span id="page-33-0"></span>Diagramme de séquence détaillé

La Figur[e3.5](#page-33-1) représente le diagramme de séquence détaillé du cas d'utilisation « Inscription transporteur ».

<span id="page-33-1"></span>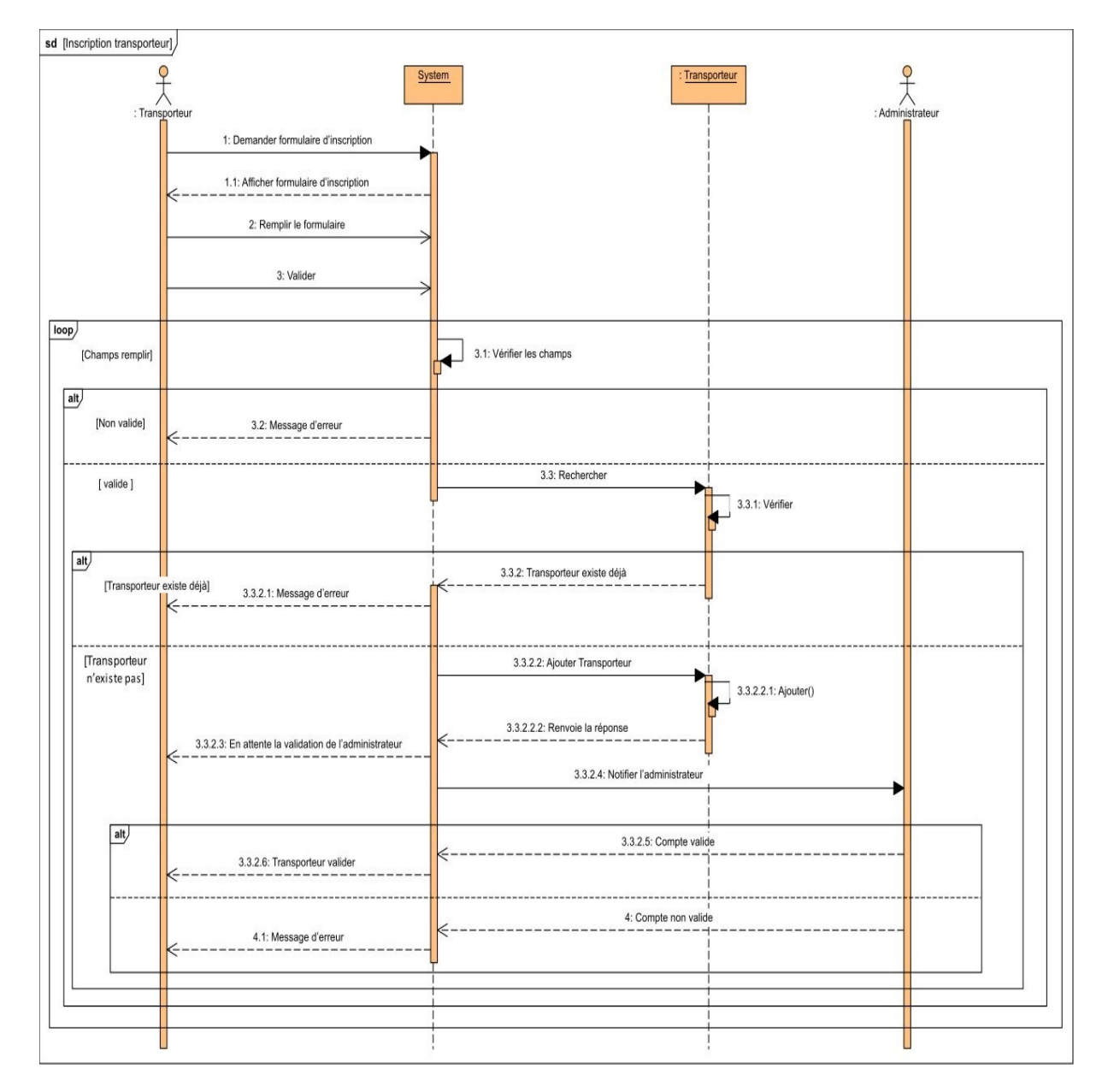

Figure 3.5 – Diagramme de séquence détaillé du cas «Inscription transporteur».

# <span id="page-34-0"></span>3.2.6 Cas d'utilisation « S'authentifier »

#### <span id="page-34-1"></span>Description textuelle

Le Tableau [3.3](#page-34-2) suivant illustre la description textuelle du cas d'utilisation «S'authentifier».

<span id="page-34-2"></span>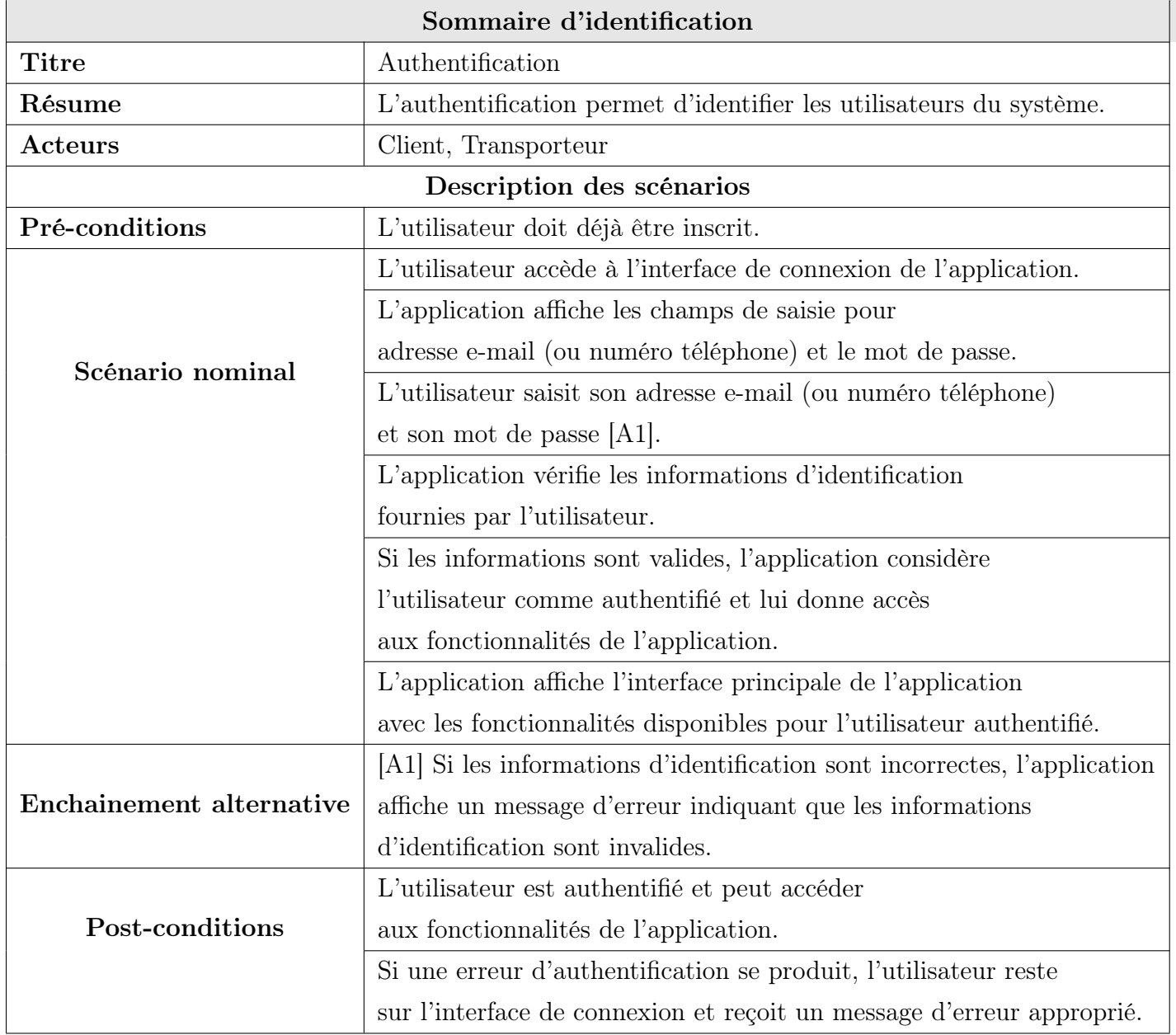

Tableau 3.3 – Description textuelle du cas d'utilisation "Authentification"

#### <span id="page-35-0"></span>Diagramme de séquence détaillé

La Figure [3.6](#page-35-1) représente le diagramme de séquence détaillé du cas d'utilisation « S'authentifier ».

<span id="page-35-1"></span>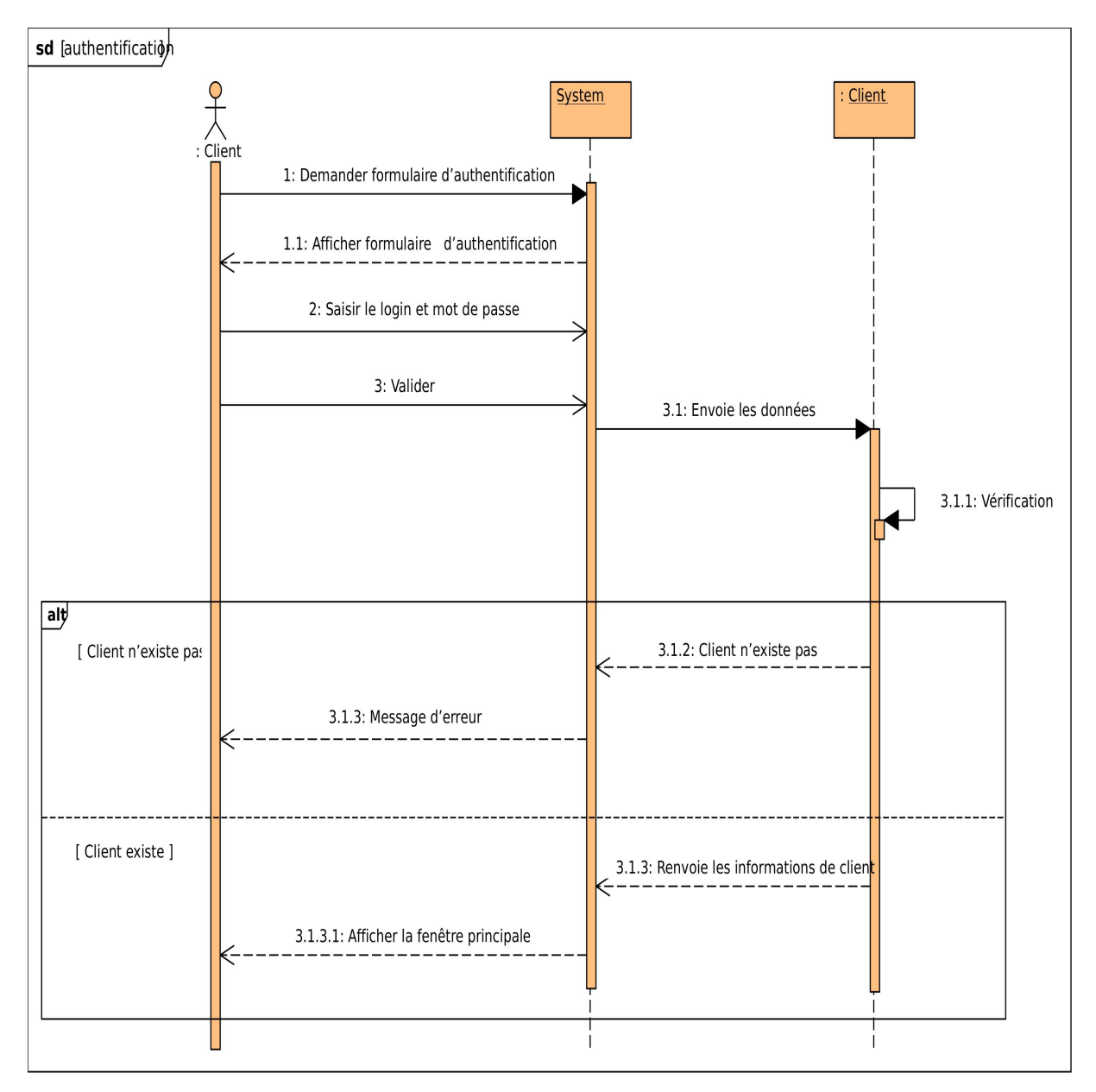

Figure 3.6 – Diagramme de séquence détaillé du cas « S'authentifier ».

### <span id="page-36-0"></span>3.2.7 Diagramme de classes

La Figure [3.7](#page-36-2) suivante représente le diagramme de classes issu du Sprint 1.

<span id="page-36-2"></span>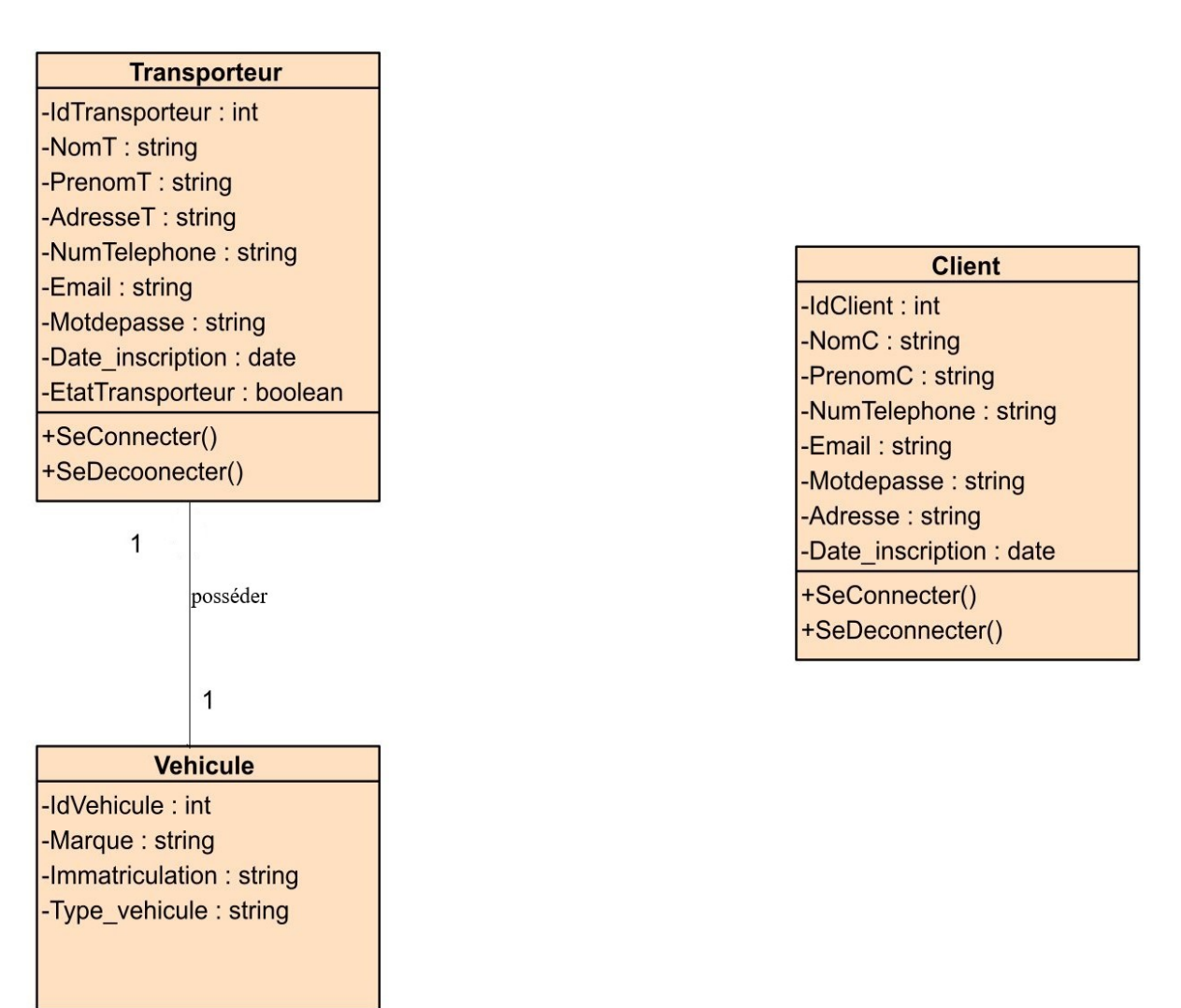

Figure 3.7 – Diagramme de class du sprint 1.

### <span id="page-36-1"></span>3.2.8 Modèle relationnel

Voici le modèle relationnel correspondant au diagramme de classe du sprint 1

Client (idClient, nomC,prenomC,numTelephone,email, motdepasse,adresse,date\_Inscription) Transporteur(idTransporteur, nomT, prenomT, adresseT, numTelephone, email, motdepasse, date\_Inscription, EtatTransporteur)

Vehicule (idVehicule,#IdTransporteur, marque, immatriculation, type\_vehicule, )

### <span id="page-37-0"></span>3.2.9 Maquette

#### <span id="page-37-1"></span>Interfaces d'Inscription

Les maquettes d'inscription sont soigneusement élaborées pour deux catégories d'utilisateurs essentielles : les clients et les transporteurs. Pour les clients, l'accent est mis sur la simplicité et la convivialité, offrant un processus d'inscription rapide pour accéder aux services. Les transporteurs, quant à eux, disposent d'une maquette d'inscription adaptée à leurs besoins spécifiques, incluant des informations relatives au véhicule, aux documents légaux et aux préférences de livraison. Ces maquettes d'inscription visent à garantir une expérience fluide et convaincante pour chaque groupe d'utilisateurs, facilitant ainsi leur intégration et leur utilisation de la plateforme.

<span id="page-37-2"></span>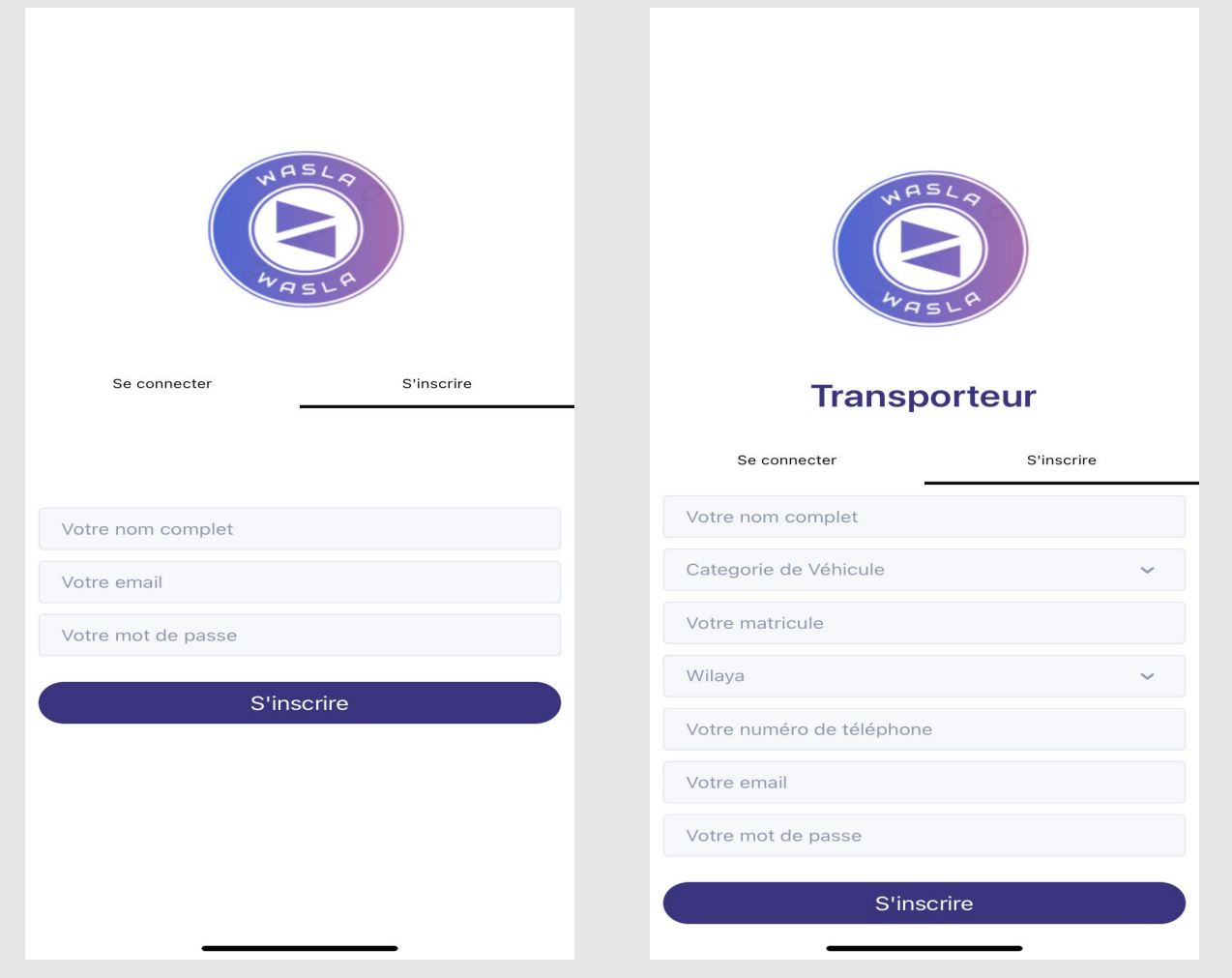

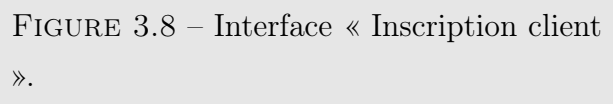

Figure 3.9 – Interface « Inscription transporteur ».

#### <span id="page-38-0"></span>Interfaces d'Authentification

Notre application offre une variété de maquettes d'authentification adaptées aux besoins de chaque type d'utilisateur. Pour nos clients, nous privilégions la simplicité et la convivialité, leur permettant de se connecter rapidement pour accéder à nos services. Les transporteurs bénéficient d'une maquette qui prend en compte les exigences de leur activité, tandis que nos administrateurs ont accès à des mesures de sécurité renforcées pour gérer efficacement la plateforme. Chacune de ces interfaces a été soigneusement élaborée pour garantir un accès sécurisé et une expérience utilisateur optimale

<span id="page-38-1"></span>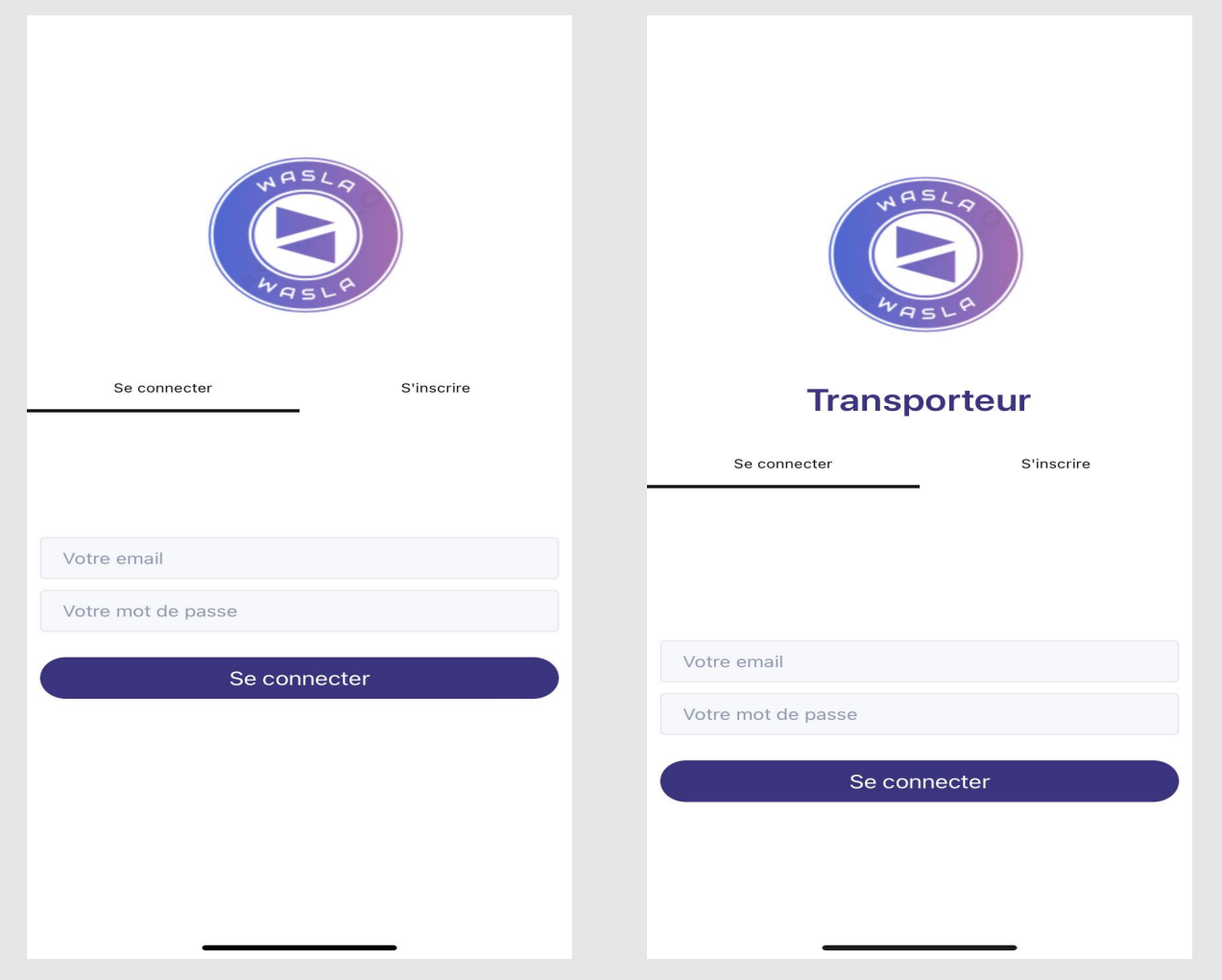

Figure 3.10 – Interface « Authentification client ».

Figure 3.11 – Interface « Authentification transporteur ».

#### <span id="page-39-0"></span>L'interface d'administrateur

L'interface d'administration permet à l'administrateur d'accéder à une liste de transporteur où il peut valider ou suspendre chaque transporteur en un simple clic, offrant ainsi une gestion efficace des chauffeurs de l'entreprise.

<span id="page-39-1"></span>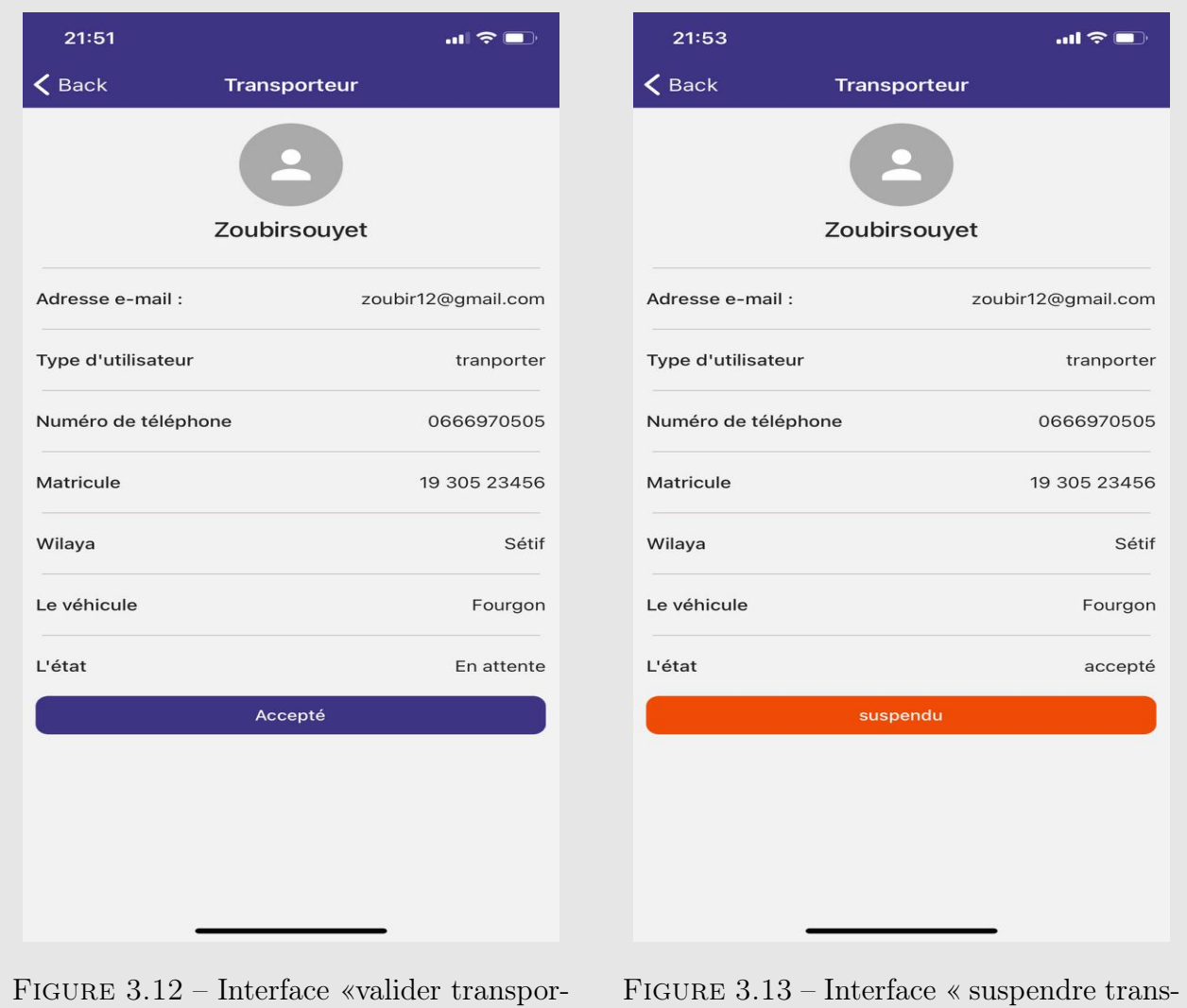

teur ».

porteur ».

# <span id="page-40-0"></span>3.3 Étude du deuxième sprint

La durée prévue pour ce deuxième sprint est de 25 jours, et il est composé des items suivant

- Demander une course .
- Annuler la course .
- Evaluer le Transporteur .
- Visualiser les demandes de course .

#### <span id="page-40-1"></span>3.3.1 User story

Nous présentons dans la Figure [3.14,](#page-40-2) les fonctionnalités à développer qui définissent des user stories. Ces dernières, est une description courte et simple d'une fonctionnalité ou d'un besoin du point de vue de l'utilisateur

<span id="page-40-2"></span>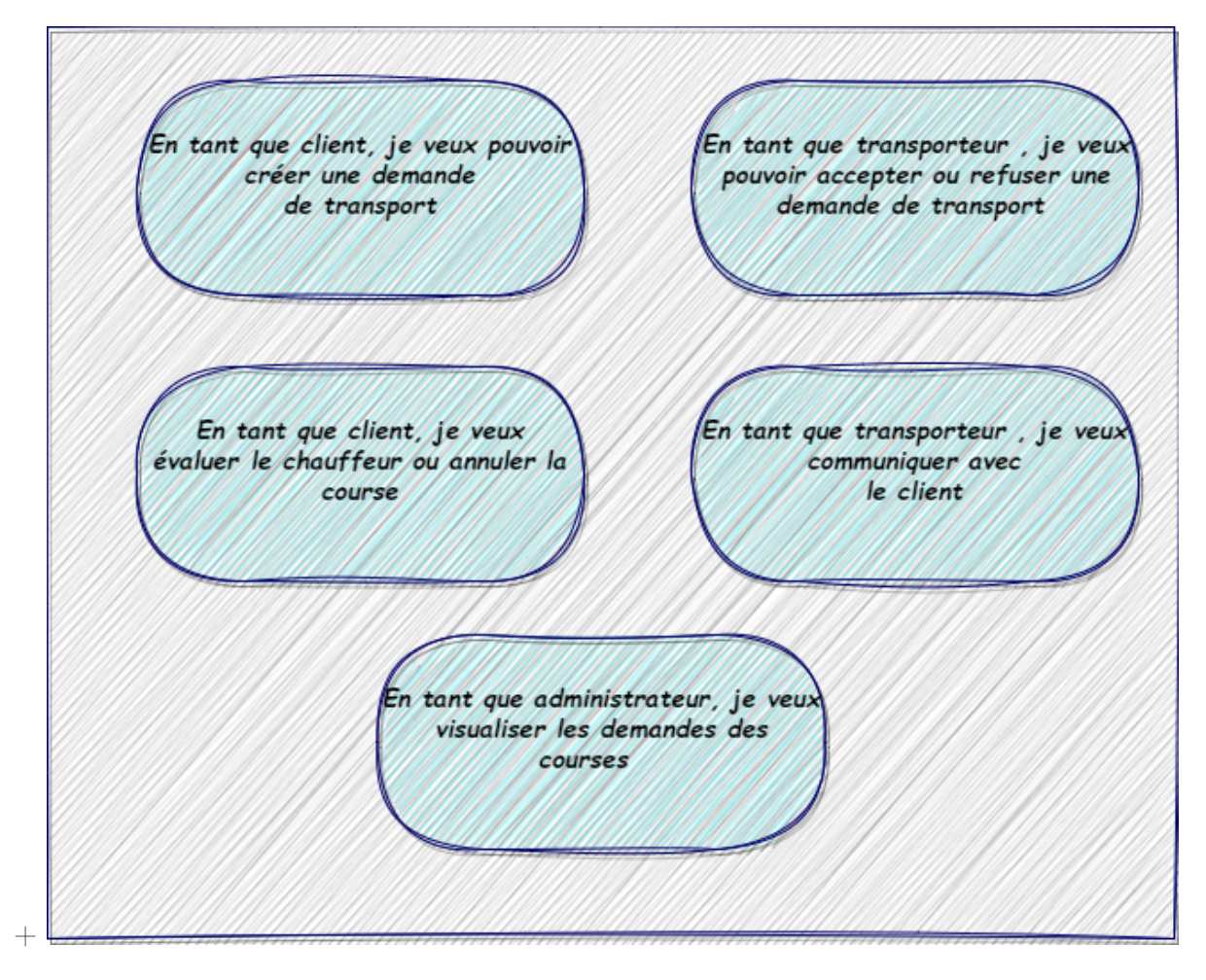

Figure 3.14 – User Story du sprint 2.

### <span id="page-41-0"></span>3.3.2 Décomposition du sprint 2

Pendant toute cette période, nous avons travaillé sur les User Stories de ce sprint afin de créer un incrément potentiellement livrable. La Figure [3.15](#page-41-2) illustre la répartition du temps pour le Sprint 2.

<span id="page-41-2"></span>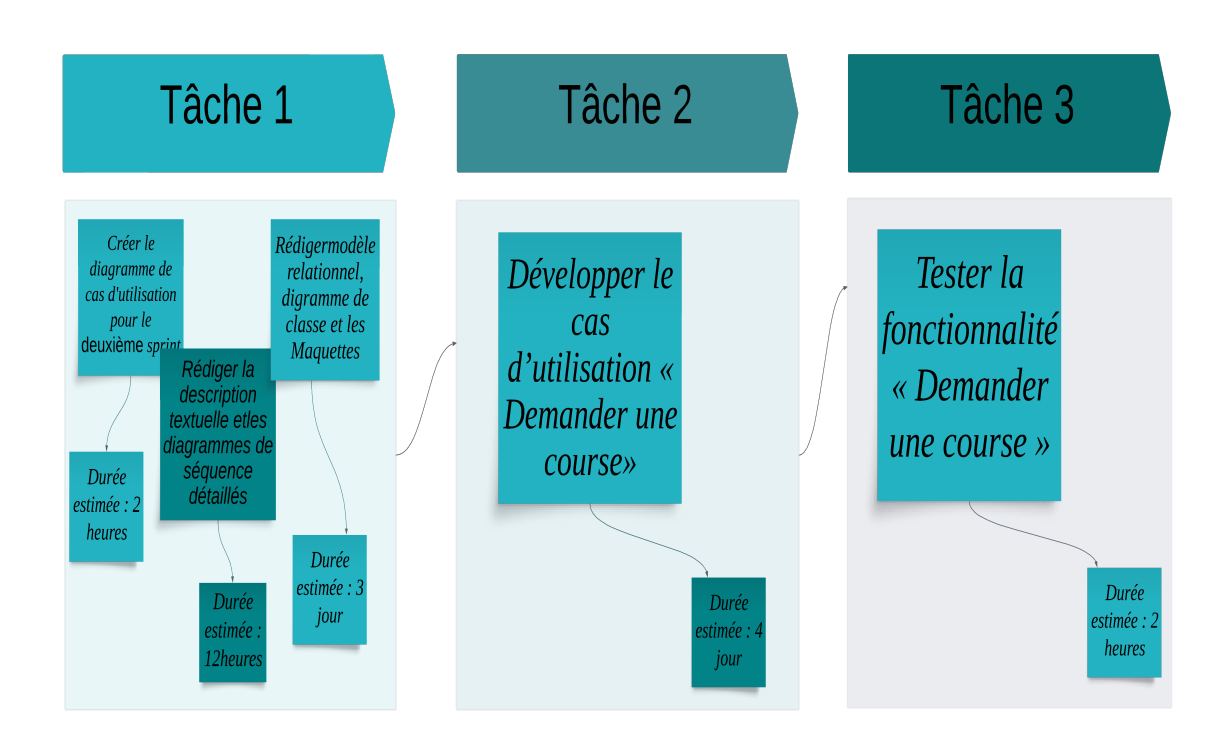

Figure 3.15 – Décomposition du sprint 2 en termes de temps.

#### <span id="page-41-1"></span>3.3.3 Diagramme de cas d'utilisation

Le diagramme de cas d'utilisation de la Figure [3.16](#page-42-3) décrit d'une façon globale les cas d'utilisations composant du sprint 2.

<span id="page-42-3"></span>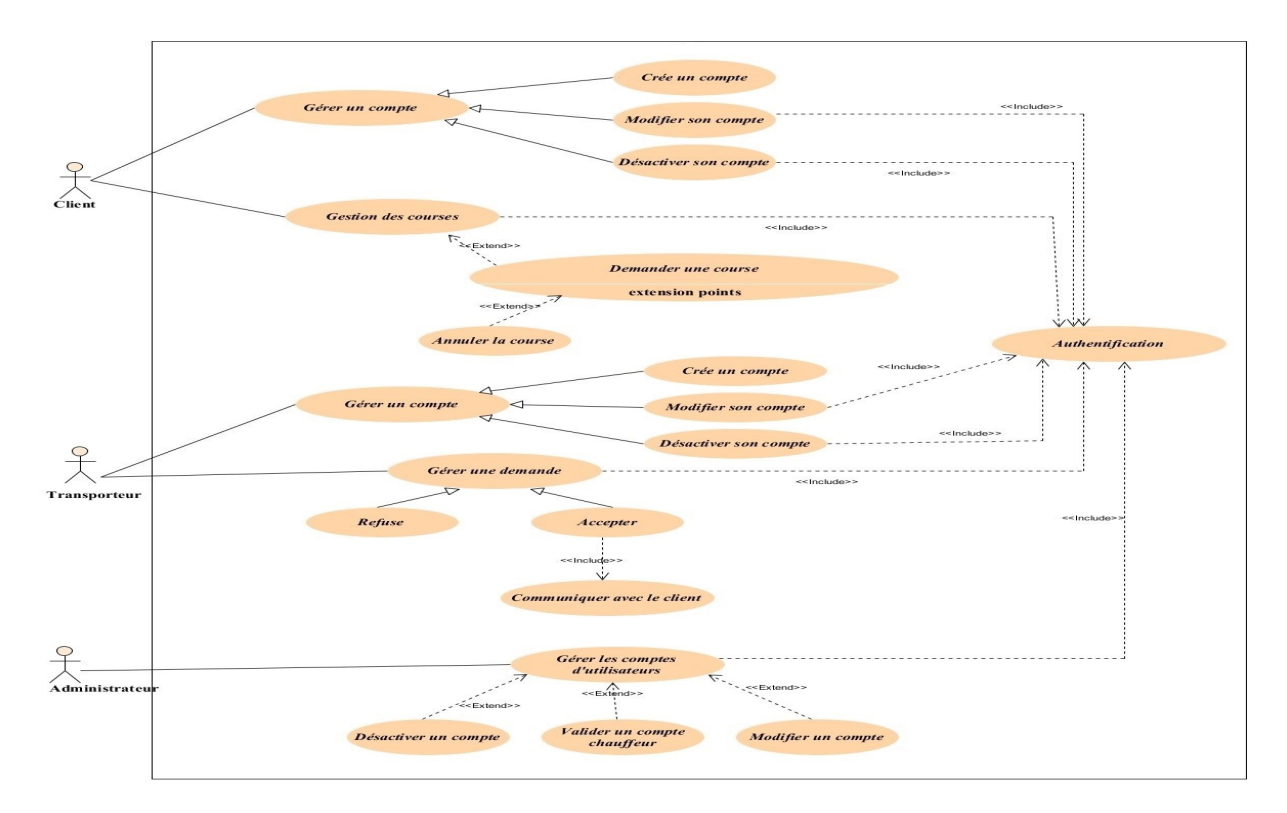

Figure 3.16 – Diagramme de cas d'utilisation du sprint 2.

### <span id="page-42-0"></span>3.3.4 Cas d'utilisation «Demander une course»

#### <span id="page-42-1"></span>Description textuelle

Le Tableau [3.4](#page-42-2) suivant illustre la description textuelle du cas d'utilisation «Demander une course».

<span id="page-42-2"></span>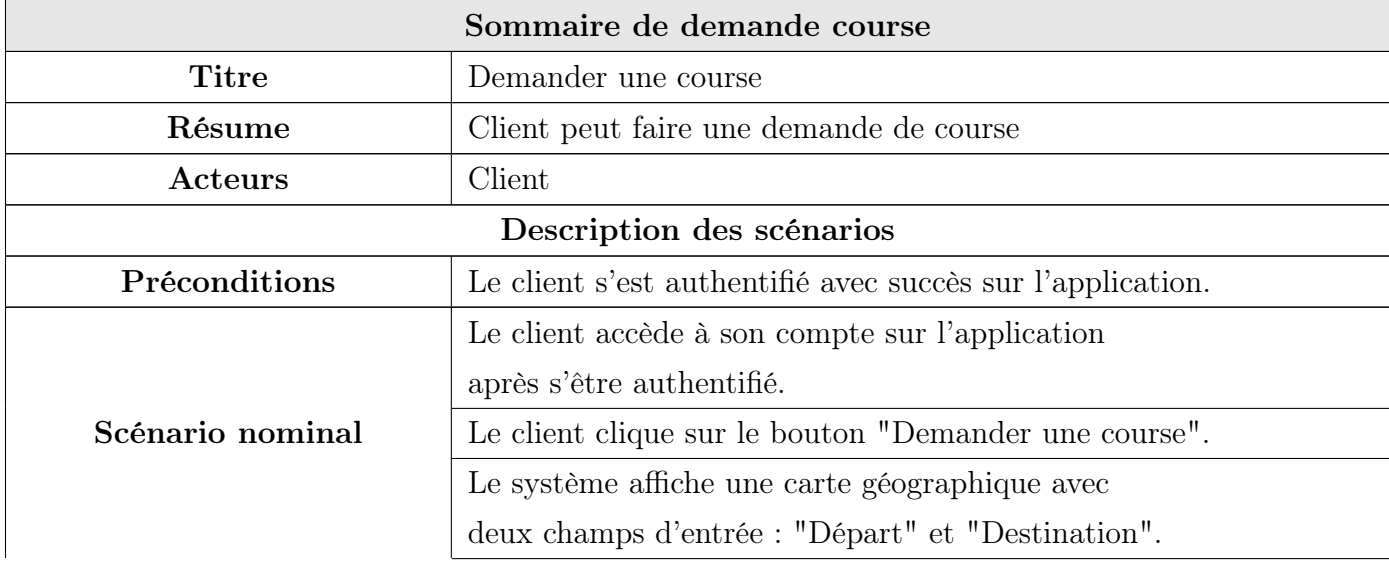

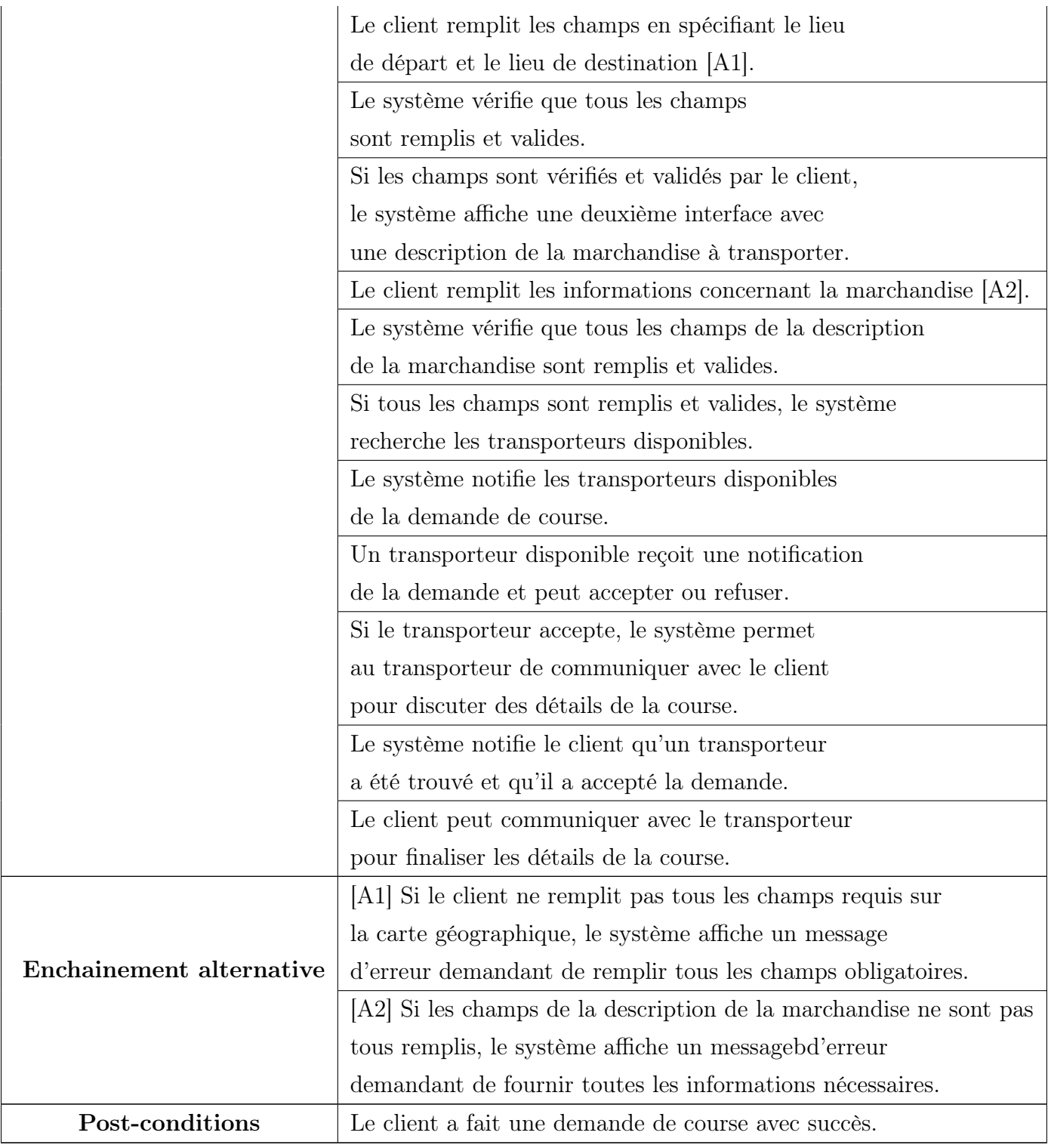

TABLEAU  $3.4$  – Description textuelle du cas d'utilisation "Demander une course"  $\,$ 

#### <span id="page-44-0"></span>Diagramme de séquence détaillé

La Figure [3.17](#page-44-1) représente le diagramme de séquence détaillé du cas d'utilisation «Demander une course».

<span id="page-44-1"></span>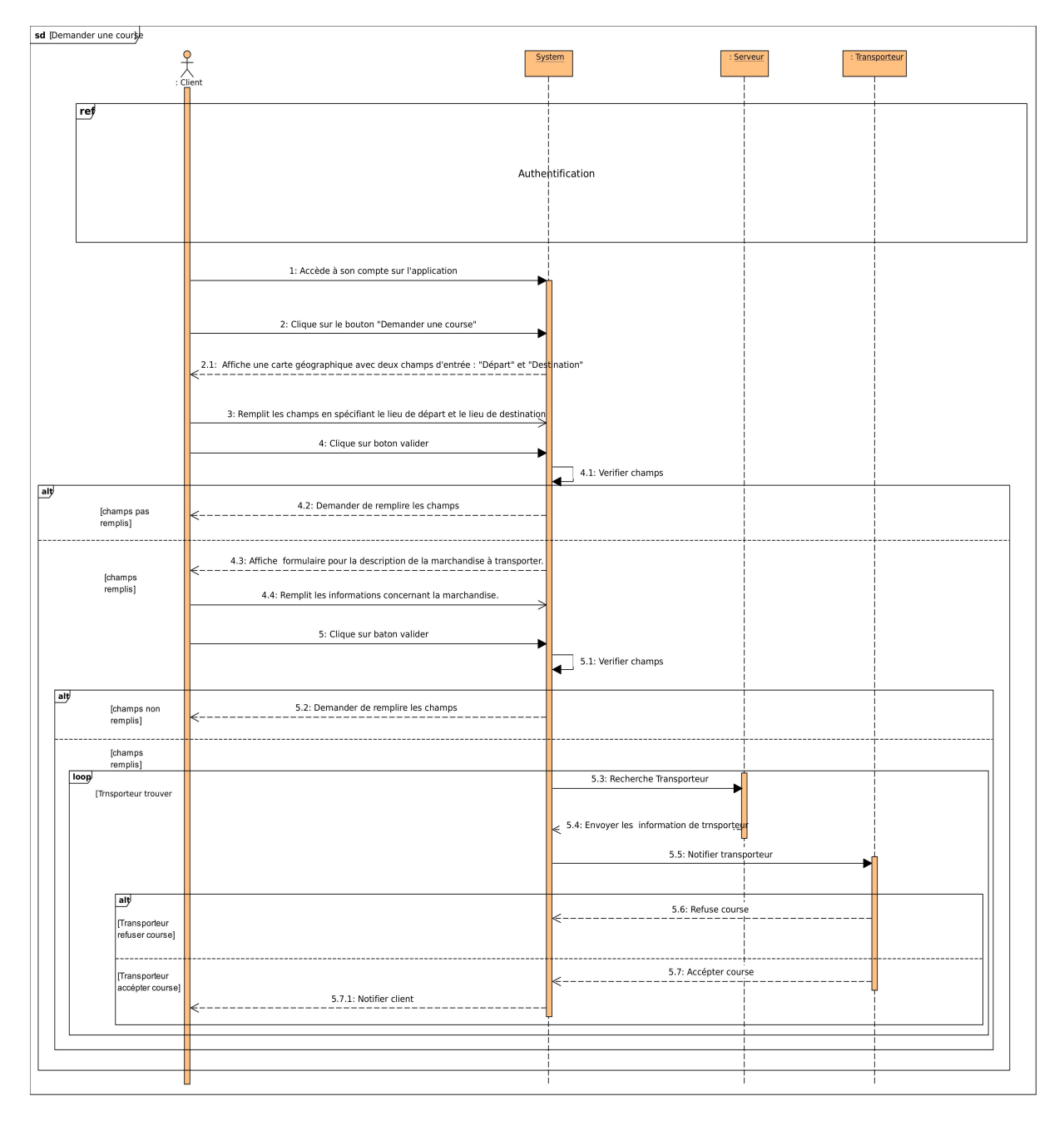

Figure 3.17 – Diagramme de séquence détaillé du cas «Demander une course».

### <span id="page-45-0"></span>3.3.5 Diagramme de classe

La Figure [3.18](#page-45-2) suivante représente le diagramme de classes issu du Sprint 2.

<span id="page-45-2"></span>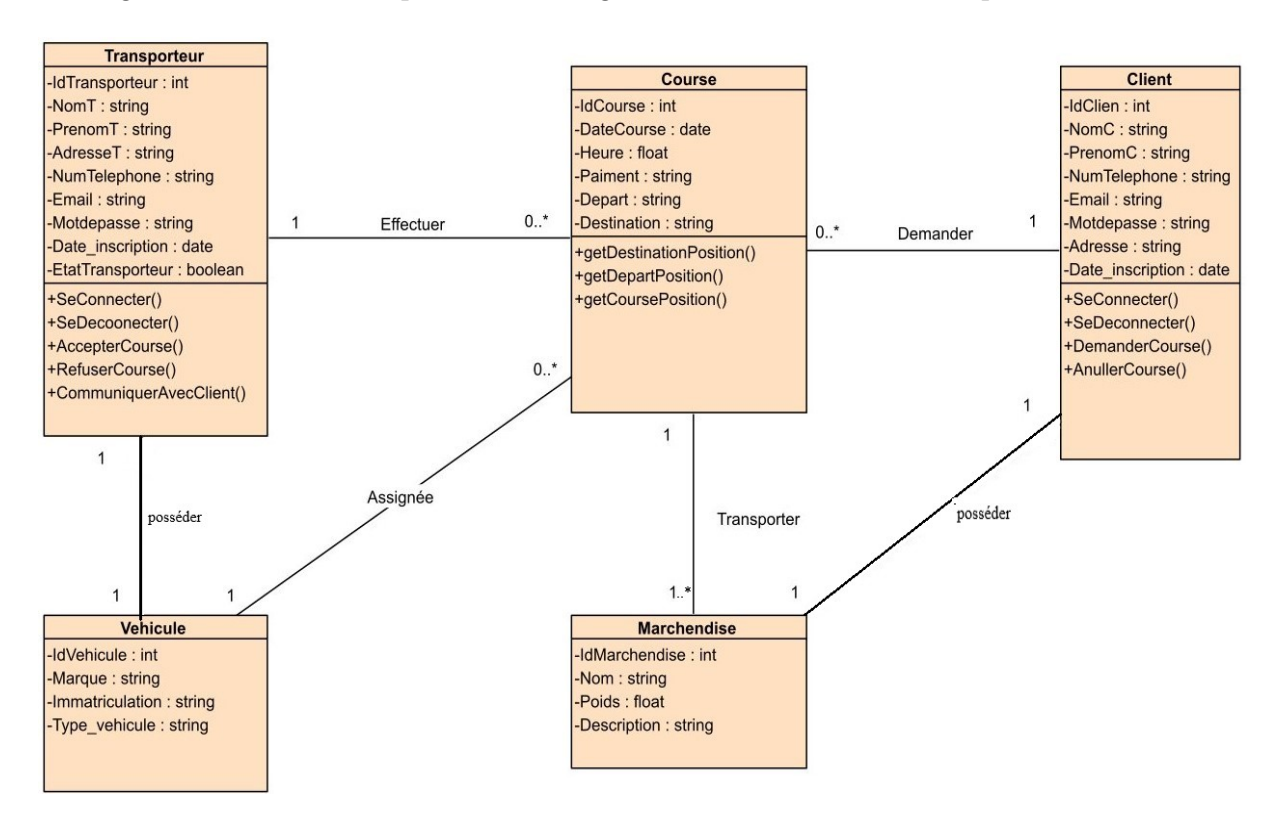

Figure 3.18 – Diagramme de classe du sprint 2.

#### <span id="page-45-1"></span>3.3.6 Modèle relationnel

Voici le modèle relationnel correspondant au diagramme de classe du sprint 2

Transporteur(idTransporteur, nomT, prenomT, adresseT, numTelephone, email, motdepasse, date inscription, etatTransporteur).

Vehicule(idVehicule, #idTransporteur, marque, immatriculation, type\_vehicule). Client(idClient, nomC, prenomC, numTelephone, email,

maotdepasse, adresse, date\_inscription).

marchandise(idMarchandise,#idClient, nom, poids, description).

Course(idCourse, dateCourse, heure, paiment, depart, destination, #idVehicule,  $\#$ idMarchandise,  $\#$ idClient, $\#$ idTransporteur).

».

#### <span id="page-46-0"></span>3.3.7 Maquette

#### <span id="page-46-1"></span>Interface de demande de Course

Notre interface simplifiée permet aux utilisateurs de demander un transport en fournissant les détails essentiels de leur course, tels que le point de départ et d'arrivée.

<span id="page-46-3"></span>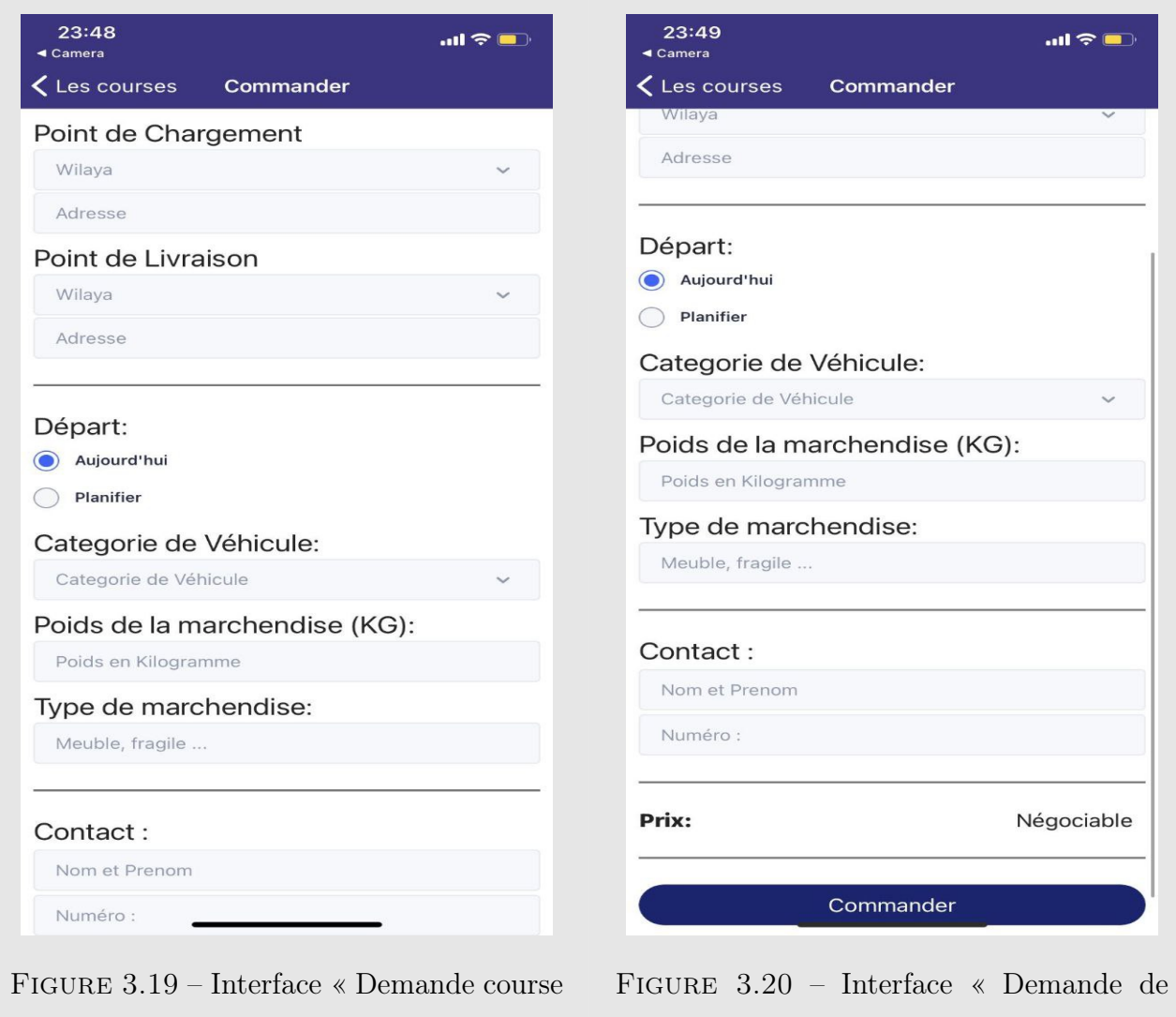

<span id="page-46-2"></span>3.3.8 Gestion des Courses et Acceptation

L'interface du transporteur offre une liste des courses disponibles, affichant les détails essentiels tel que l'emplacement de prise en charge, la destination. Le transporteur peut ainsi parcourir ces offres, choisir une course qui l'intéresse, puis appuyer sur un bouton "Accepter" pour confirmer son intention de prendre en charge cette course spécifique

course ».

<span id="page-47-2"></span>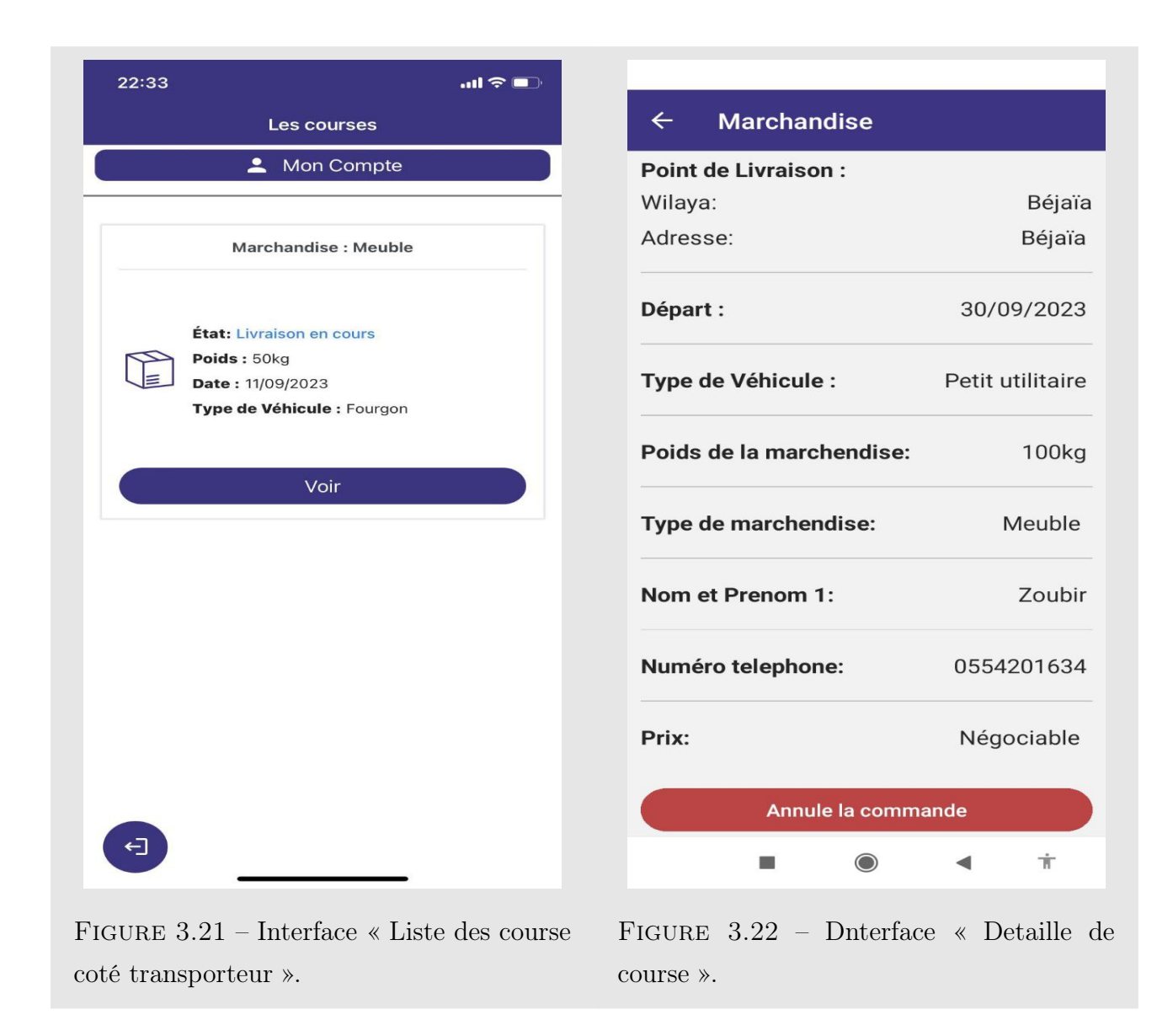

### <span id="page-47-0"></span>3.4 Étude du Troisième sprint

La durée prévue pour ce deuxième sprint est de 25 jours, et il est composé des items suivant

- Suivre l'état de course .
- Effectue paiement .
- Annuler l'acceptation de course .
- Indiquer l'état de course .
- Visualiser les courses et leur état .

#### <span id="page-47-1"></span>3.4.1 User story

Nous présentons dans la Figure [3.23,](#page-48-1) les fonctionnalités à développer qui définissent des user stories. Ces dernières, est une description courte et simple d'une fonctionnalité ou d'un besoin <span id="page-48-1"></span>du point de vue de l'utilisateur

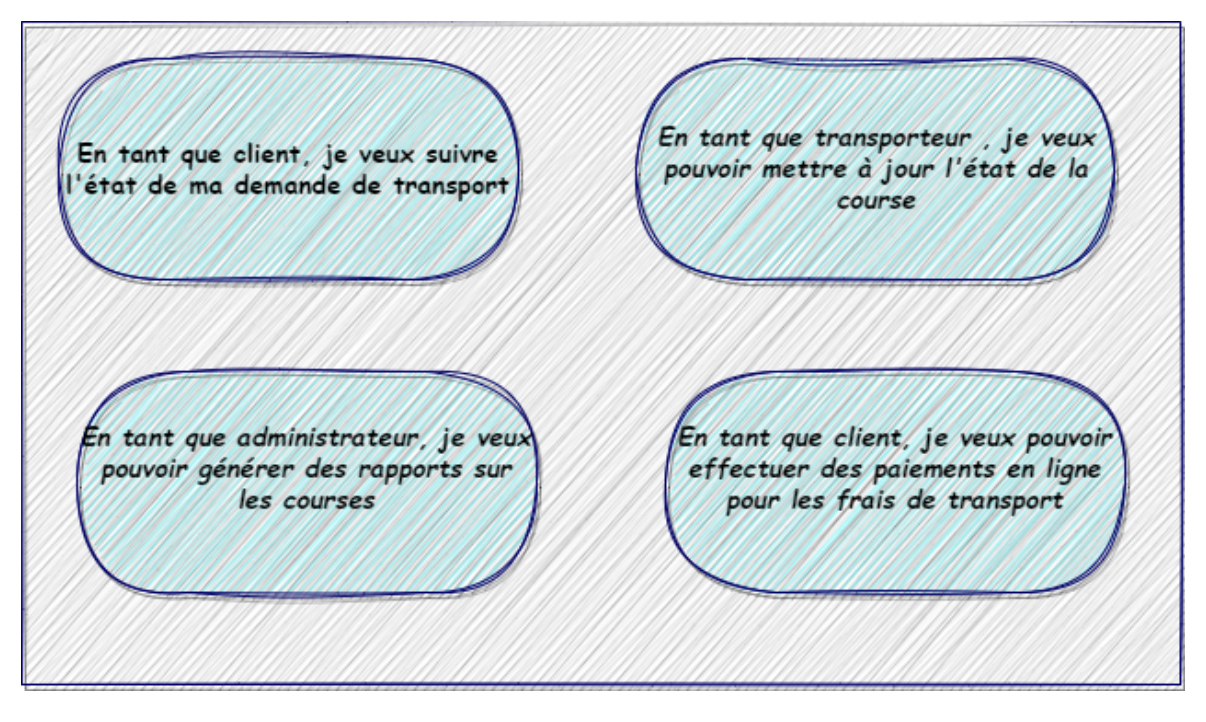

Figure 3.23 – User Story du sprint 3.

### <span id="page-48-0"></span>3.4.2 Décomposition du sprint 3

Pendant toute cette période, nous avons travaillé sur les User Stories de ce sprint afin de créer un incrément potentiellement livrable. La Figure [3.24](#page-48-2) illustre la répartition du temps pour le Sprint 3.

<span id="page-48-2"></span>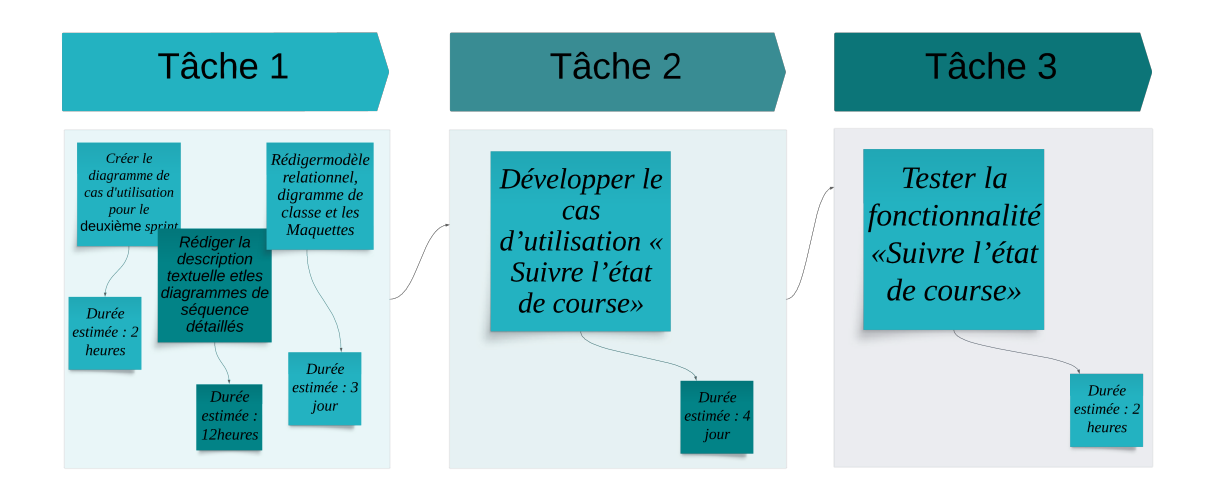

Figure 3.24 – User Story du sprint 3.

### <span id="page-49-0"></span>3.4.3 Diagramme de cas d'utilisation

Le diagramme de cas d'utilisation de la figure [3.25](#page-49-1) décrit d'une façon globale les cas d'utilisations composant du sprint 3.

<span id="page-49-1"></span>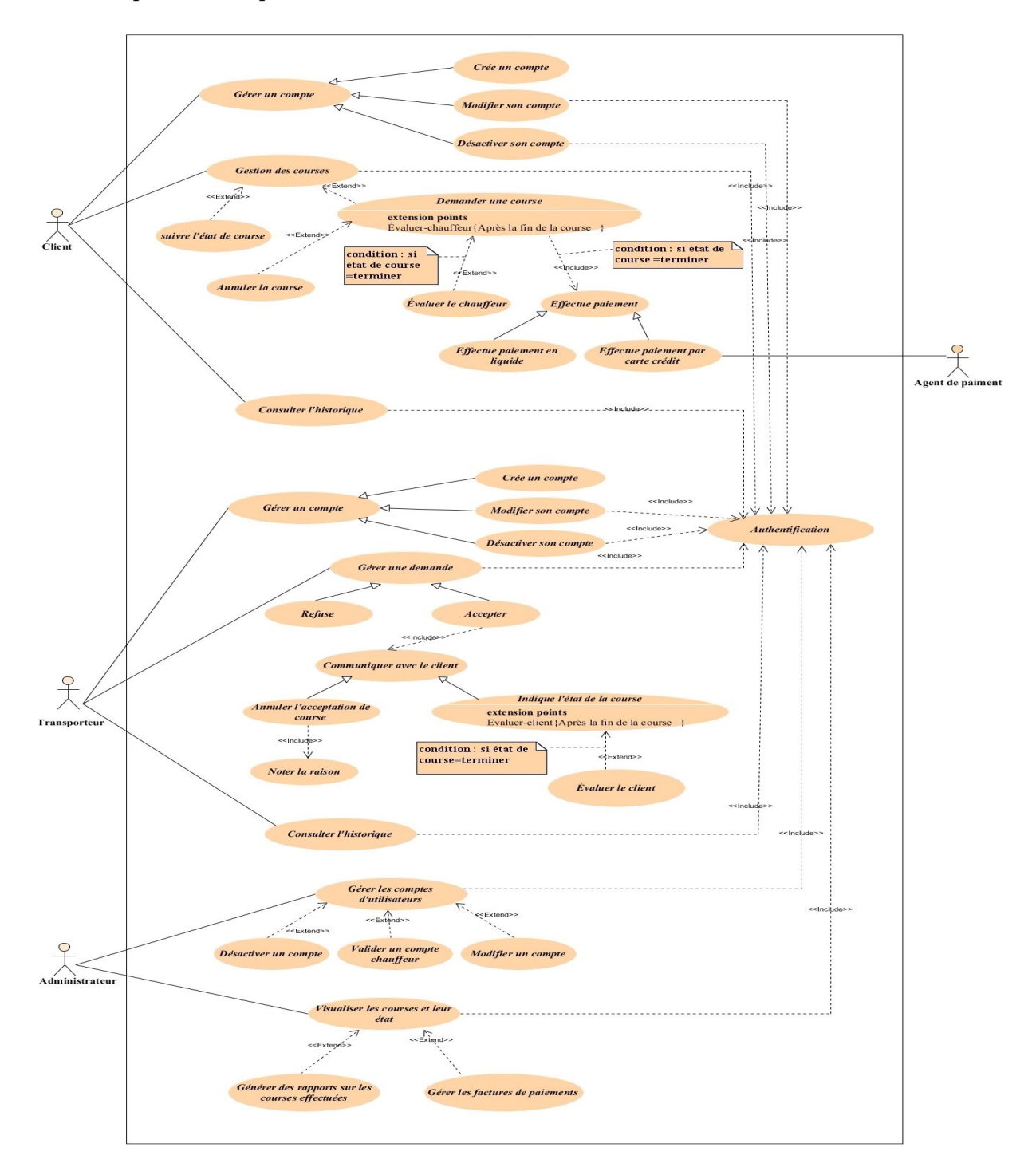

Figure 3.25 – Diagramme de cas d'utilisation du sprint 3.

# <span id="page-50-0"></span>3.4.4 Cas d'utilisation «Suivre état de course»

#### <span id="page-50-1"></span>Description textuelle

Le Tableau [3.5](#page-50-2) suivant illustre la description textuelle du cas d'utilisation «suivre état de course»

<span id="page-50-2"></span>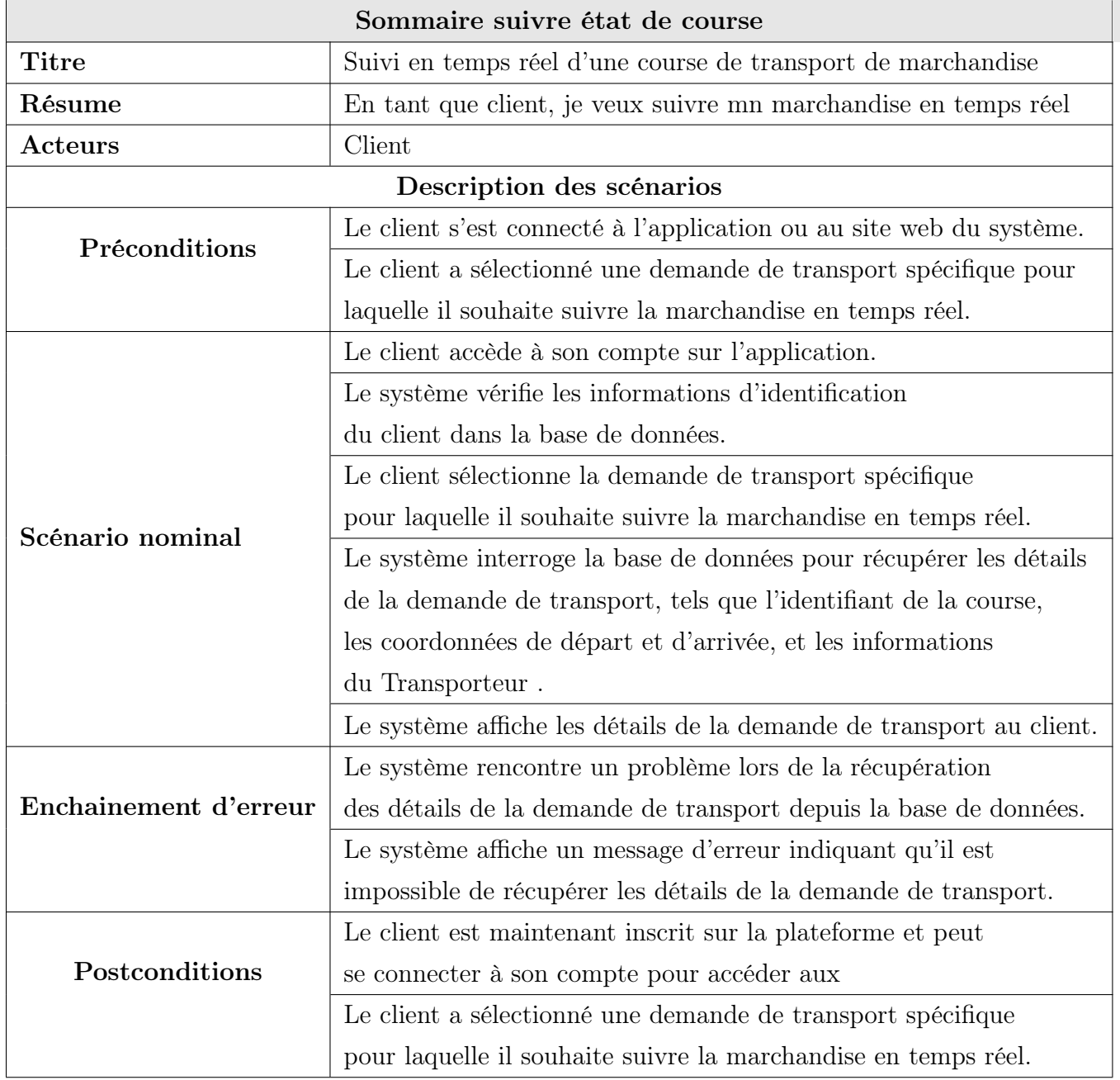

Tableau 3.5 – Description textuelle du cas d'utilisation "Suivre état de course"

#### <span id="page-51-0"></span>Diagramme de séquence détaillé

La Figure [3.26](#page-51-1) représente le diagramme de séquence détaillé du cas d'utilisation «Suivre état de course».

<span id="page-51-1"></span>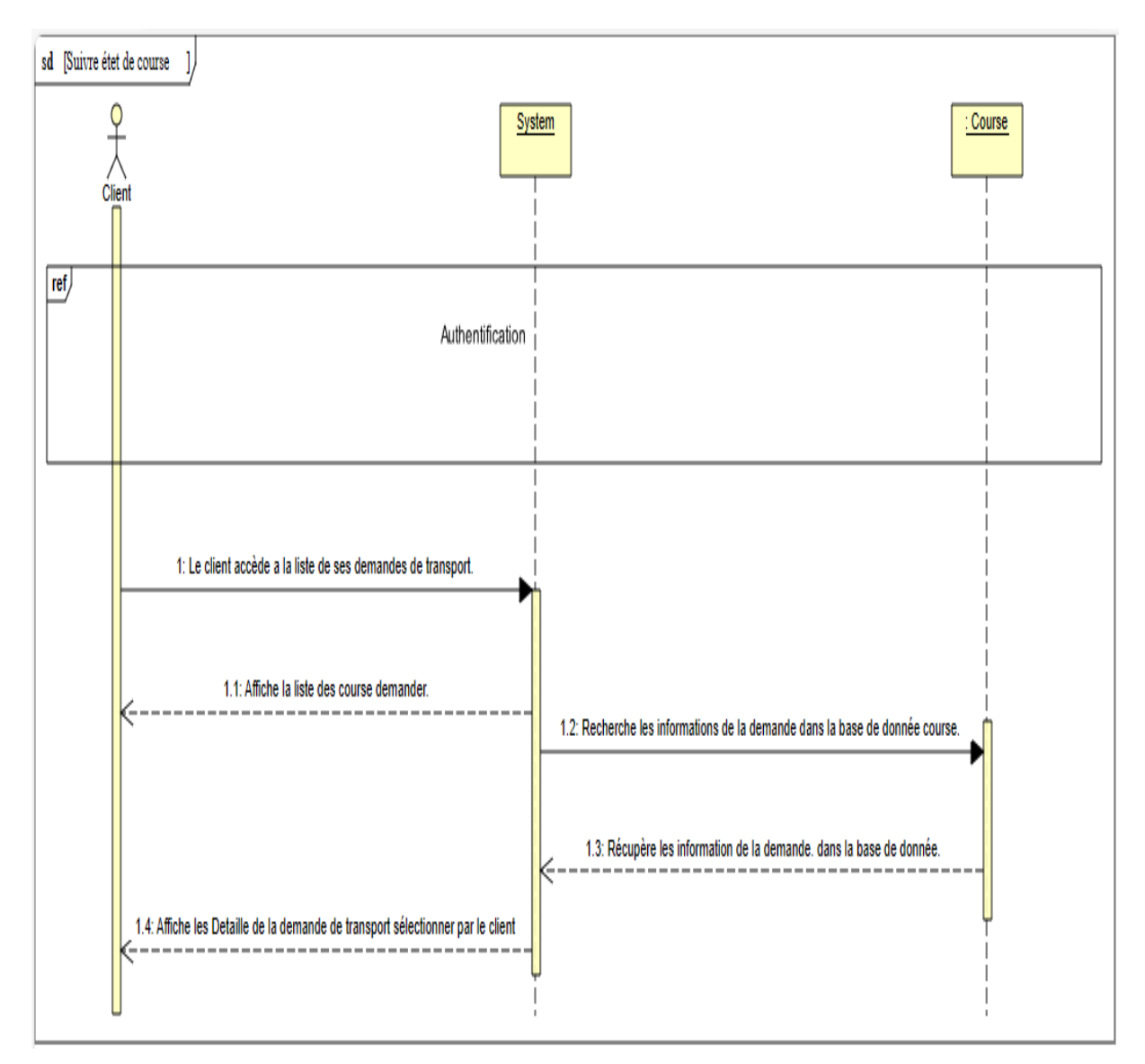

Figure 3.26 – Diagramme de séquence détaillé du cas «Suivre état de course».

### <span id="page-52-0"></span>3.4.5 Diagramme de classe

La Figure [3.27](#page-52-2) suivante représente le diagramme de classes issu du Sprint 3.

<span id="page-52-2"></span>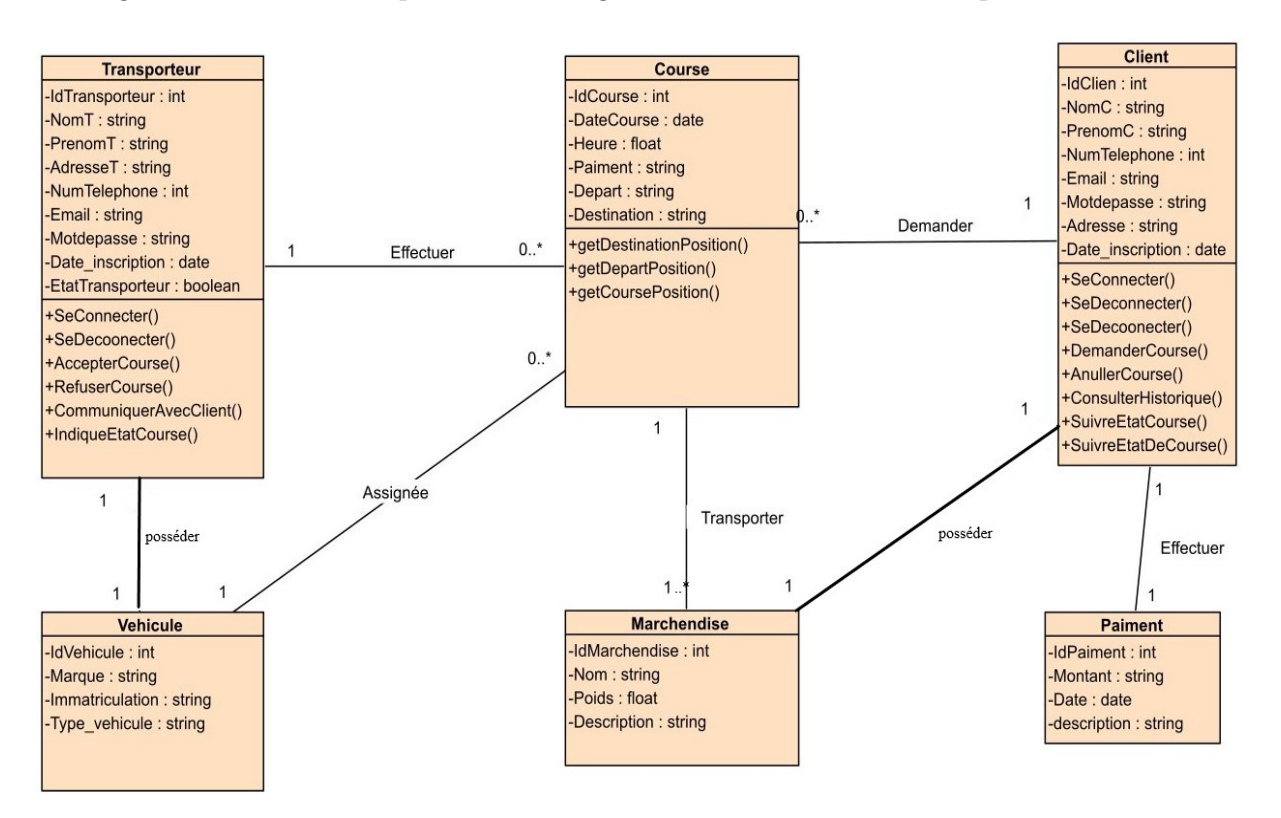

Figure 3.27 – Diagramme de classe du sprint 3.

#### <span id="page-52-1"></span>3.4.6 Modèle relationnel

Voici le modèle relationnel correspondant au diagramme de classe du sprint 3

Transporteur(idTransporteur,nomT,prenomT, adresseT,numTelephone,email,motdepasse,

date\_inscription,etatTransporteur)

**Vehicule**(idVehicule, $\#$ idTransporteur, marque, immatriculation, type vehicule)

Client(idClient,nomC,prenomC,numTelephone,email,motdepasse,adresse,date\_inscription,#idPaiment)

Marchandise(idMarchandise,#idClient, nom, poids, description)

Course(idCourse, dateCourse, heure, paiment, depart, destination, #idVehicule,

 $\#$ idMarchandise,  $\#$ idClient, $\#$ idTransporteur)

Paiment(idPaiment, montant, date, description)

### <span id="page-53-0"></span>3.4.7 Maquette

<span id="page-53-1"></span>Cette interface présente de manière exhaustive la liste des courses du client, incluant l'état de chaque réservation, la date de la course, ainsi que des détails complets pour chaque trajet.

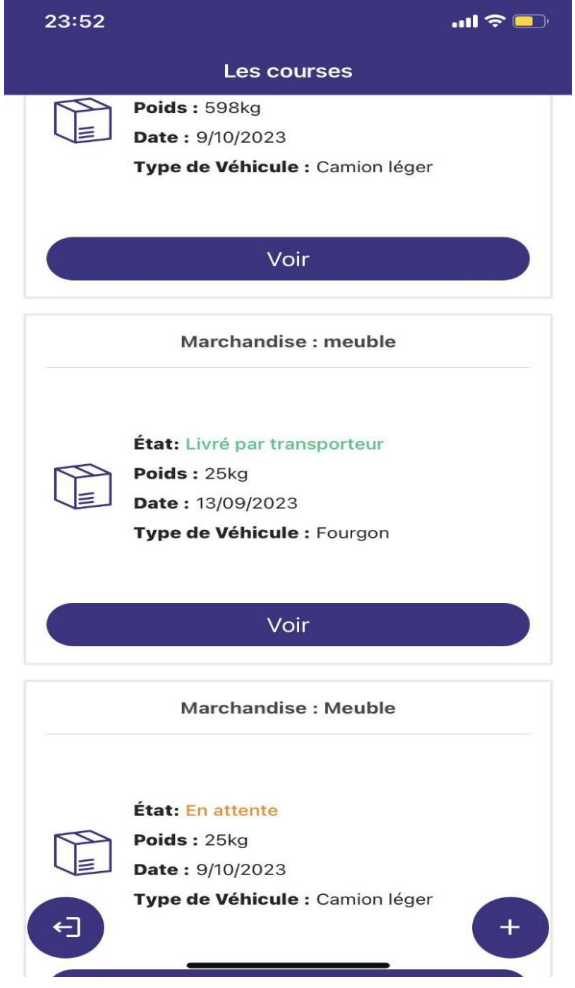

Figure 3.28 – Interface « liste dse courses ».

<span id="page-54-0"></span>Cette interface permet au transporteur de modifier l'état d'une course ou de l'annuler selon les besoins

| 22:26<br>$\triangleleft$ Camera |            | $\mathbf{m} \in \mathbb{R}$ |  |  |
|---------------------------------|------------|-----------------------------|--|--|
| Les courses Marchandise         |            |                             |  |  |
| <b>Point de Chargement:</b>     |            |                             |  |  |
| Wilaya:                         |            | Alger                       |  |  |
| Adresse:                        |            | Béjaïa                      |  |  |
| <b>Point de Livraison:</b>      |            |                             |  |  |
| Wilaya:                         |            | Batna                       |  |  |
| Adresse:                        |            | Batna                       |  |  |
| Départ:                         |            | 11/09/2023                  |  |  |
| <b>Type de Véhicule:</b>        | Fourgon    |                             |  |  |
| Poids de la marchendise:        | 50kg       |                             |  |  |
| <b>Type de marchendise:</b>     | Meuble     |                             |  |  |
| <b>Nom et Prenom 1:</b>         | Lounes     |                             |  |  |
| <b>Numéro telephone:</b>        | 0792015402 |                             |  |  |
| Prix:                           | Négociable |                             |  |  |
| Livré avec succès               |            |                             |  |  |
|                                 | Annulé     |                             |  |  |
|                                 |            |                             |  |  |

Figure 3.29 – Interface « modifier l'état d'une course ».

<span id="page-55-0"></span>Dans cette interface, l'administrateur dispose d'un contrôle total sur les détails des marchandises, ainsi que sur les listes des transporteurs et des clients. Cela signifie qu'il peut accéder et gérer toutes les informations relatives aux marchandises en transit, superviser les transporteurs enregistrés, et avoir une vue complète sur la base de données des clients, leur permettant ainsi d'assurer une gestion efficace et centralisée de la plateforme

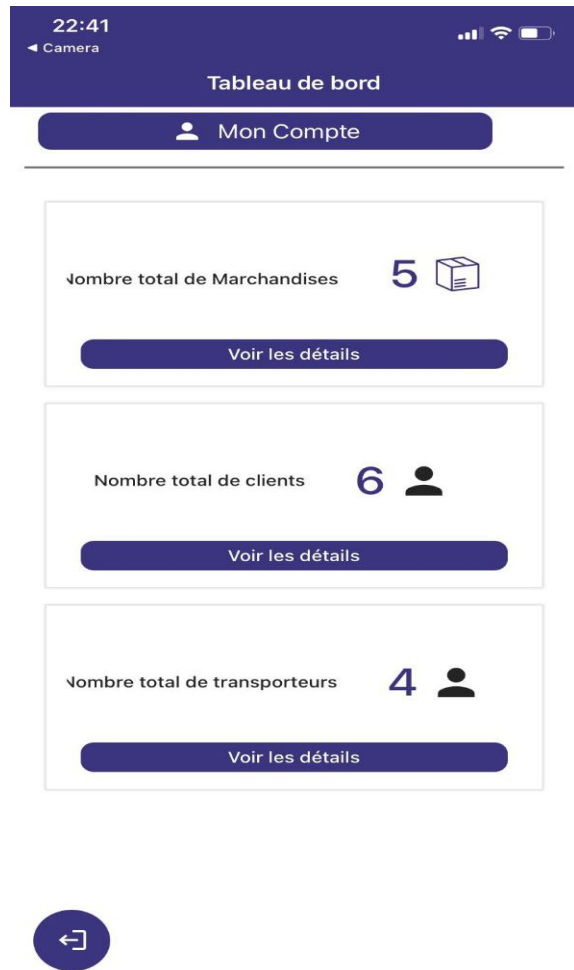

Figure 3.30 – Interface « tableau de bord de l'administrateur ».

# <span id="page-56-0"></span>3.5 Conclusion

En résumé, Ce chapitre nous a permis de concevoir notre application en tirant parti des trois sprints. Chaque sprint a enrichi notre compréhension des besoins des utilisateurs et des fonctionnalités essentielles. Avec une base solide établie, nous sommes maintenant prêts à passer à la phase de développement, confiants dans notre plan pour créer une application fonctionnelle. Dans le chapitre suivant, nous entrerons dans les détails de la réalisation de notre projet.

# <span id="page-57-0"></span>CHAPITRE 4

# RÉALISATION

# <span id="page-57-1"></span>4.1 Introduction

Le chapitre de réalisation est le moment où nous mettons en pratique tout ce que nous avons planifié. Nous allons parler des outils et des logiciels que nous avons utilisés pour créer notre application "Wasla" de transport de marchandises en Algérie.

# <span id="page-57-2"></span>4.2 Environnement et outils de développement

#### <span id="page-57-3"></span>4.2.1 Visual Paradigm

<span id="page-57-4"></span>Est un outil de modélisation visuelle qui permet de concevoir et de modéliser des systèmes logiciels et des processus métier. Il fournit des fonctionnalités de diagramme UML, de modélisation de processus et d'ingénierie des exigences, entre autres [\[7\]](#page-65-7).

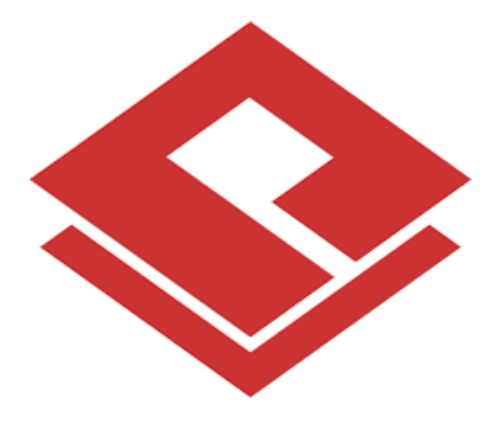

Figure 4.1 – Logo Visual Paradigm.

#### <span id="page-58-0"></span>4.2.2 Draw.io

<span id="page-58-3"></span>Est un outil de création de diagrammes en ligne. Il permet de créer différents types de diagrammes tels que des diagrammes de flux, des organigrammes, des diagrammes UML, etc  $|11|$ .

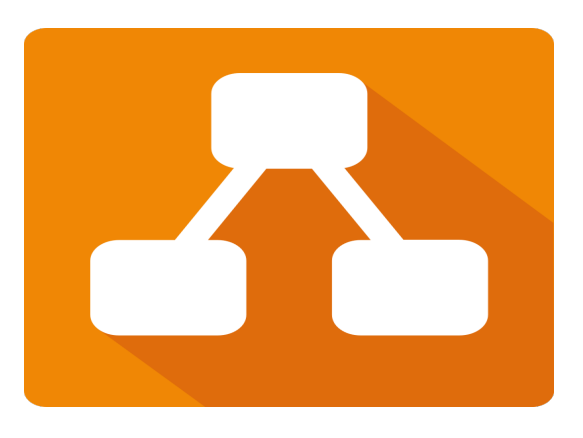

Figure 4.2 – Logo Draw.io.

### <span id="page-58-1"></span>4.2.3 Lucidchart

<span id="page-58-4"></span>Est une plateforme de création de diagrammes en ligne qui permet de concevoir et de partager des diagrammes et des schémas. Il offre des fonctionnalités de collaboration en temps réel et prend en charge une variété de types de diagrammes[\[10\]](#page-65-9).

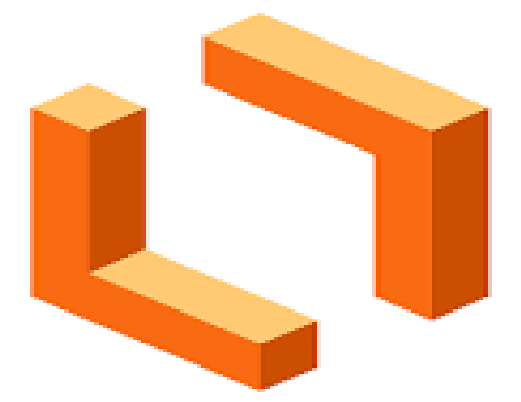

Figure 4.3 – Logo Lucidchart.

#### <span id="page-58-2"></span>4.2.4 Visual Studio

Est un environnement de développement intégré (EDI) utilisé pour créer des applications pour diverses plates-formes telles que Windows, Android et iOS. Il prend en charge plusieurs <span id="page-59-2"></span>langages de programmation et offre des fonctionnalités de débogage, d'édition de code et de déploiement[\[6\]](#page-65-10).

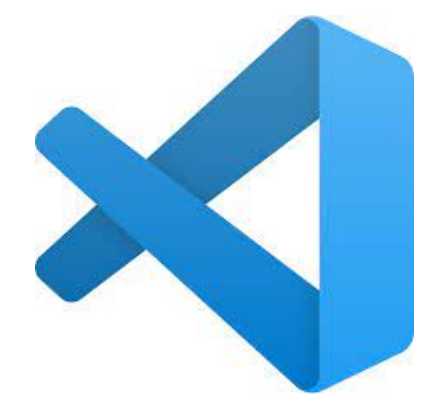

Figure 4.4 – Logo Visual Studio.

#### <span id="page-59-0"></span>4.2.5 Android Studio

<span id="page-59-3"></span>Android Studio est un environnement de développement intégré (EDI) utilisé pour créer des applications pour diverses plates-formes telles que Windows, Android et iOS. Il prend en charge plusieurs langages de programmation et offre des fonctionnalités de débogage, d'édition de code et de déploiement.

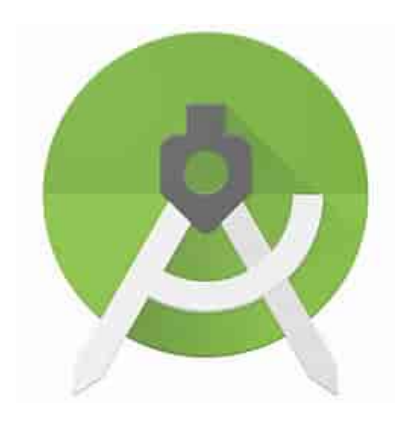

Figure 4.5 – Logo Android Studio.

#### <span id="page-59-1"></span>4.2.6 Expo

Est un ensemble d'outils et de services qui simplifient de manière significative le processus de développement d'applications mobiles multiplateformes, en se concentrant principalement sur les applications pour iOS et Android. Il s'agit d'un framework open-source qui vise à réduire la complexité du développement d'applications en fournissant un ensemble complet de fonctionnalités préconfigurées, d'outils de développement et de services prêts à l'emploi[\[12\]](#page-65-11).

<span id="page-60-4"></span>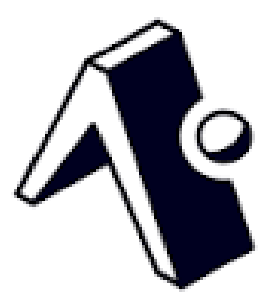

FIGURE  $4.6$  – Logo Expo.

# <span id="page-60-0"></span>4.3 Front-end

#### <span id="page-60-1"></span>4.3.1 React Native

<span id="page-60-5"></span>React Native est un framework open-source développé par Facebook qui permet aux développeurs de créer des applications mobiles multiplateformes en utilisant principalement JavaScript et React. Il offre la possibilité de développer des applications mobiles natives pour iOS et Android en utilisant un seul code source, ce qui permet d'économiser du temps et des efforts en évitant le besoin de développer séparément pour chaque plateforme [\[9\]](#page-65-12).

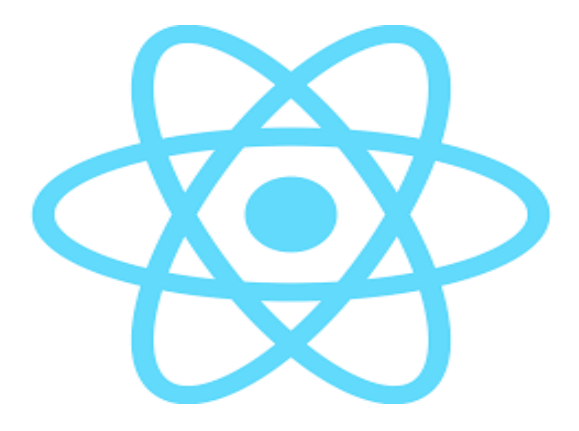

Figure 4.7 – Logo React Native.

# <span id="page-60-2"></span>4.4 Back-end

#### <span id="page-60-3"></span>4.4.1 Node.js

Est un environnement d'exécution JavaScript côté serveur. Il permet de développer des applications Web évolutives et des services réseau en utilisant JavaScript. Node.js utilise une architecture orientée événements et basée sur des flux pour une efficacité maximale[\[13\]](#page-65-13).

# <span id="page-61-0"></span>4.5 Implémentation de la base de données

#### <span id="page-61-1"></span>4.5.1 NoSQL

Le terme NoSQL (Not Only SQL) fait référence à des types de bases de données non relationnelles, qui stockent les données dans un format différent des tables relationnelles. Cependant, les bases de données NoSQL peuvent être interrogées à l'aide d'API de langage idiomatique et de langages de requête structurés déclaratifs .

#### <span id="page-61-2"></span>4.5.2 Fairebase

L'intégration de Firebase dans notre application a été une étape importante pour assurer des fonctionnalités avancées de stockage et de gestion des données en temps réel. Firebase, en tant que plateforme de développement mobile de Google, a apporté une solution efficace pour la gestion des utilisateurs, le stockage sécurisé des données, l'envoi de notifications push, et bien d'autres services essentiels. Son système de base de données en temps réel en particulier a permis d'améliorer la réactivité de notre application, en permettant aux utilisateurs de voir instantanément les mises à jour et les changements apportés par d'autres utilisateurs. De plus, Firebase a facilité la mise en œuvre de l'authentification sécurisée et a contribué à la création d'une expérience utilisateur fluide et fiable. En résumé, l'intégration de Firebase a grandement renforcé la robustesse et la performance de notre application, tout en simplifiant la gestion des données et en offrant des fonctionnalités avancées pour une expérience utilisateur exceptionnelle[\[14\]](#page-65-14).

<span id="page-61-4"></span>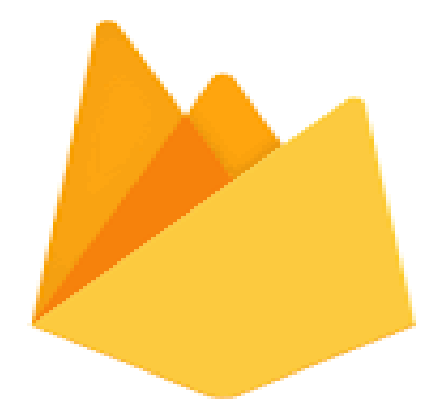

Figure 4.8 – Logo Fairebase.

### <span id="page-61-3"></span>4.6 Conclusion

Dans ce chapitre, nous avons présenté les outils et les technologies utilisés pour le développement de l'application mobile "Wasla" pour le transport de marchandises en Algérie. L'application a été développée en utilisant un ensemble d'outils et de technologies open-source, notamment React Native, Node.js et Firebase. Ces outils et technologies ont été choisis en fonction des besoins spécifiques de l'application.

# <span id="page-63-0"></span>CONCLUSION GÉNÉRALE ET PERSPECTIVES

<span id="page-63-1"></span>Ce mémoire nous a permis d'explorer en profondeur le domaine du transport de marchandises à l'ère de la numérisation, et nous avons réussi à concevoir une application mobile dédiée à la demande de services de transport, "Wasla". Nous avons abordé en détail la problématique complexe consistant à simplifier et à optimiser le processus de demande de transport de marchandises. Grâce à notre recherche approfondie et à la méthodologie de développement scrum, nous avons démontré que "Wasla" offre une solution viable à cette problématique. L'application est dotée d'une interface conviviale, améliore la traçabilité des marchandises et favorise une communication transparente entre toutes les parties prenantes, ce qui contribue à accroître l'efficacité opérationnelle et la satisfaction globale des utilisateurs. L'innovation a toujours été au cœur de notre démarche, et "Wasla" a le potentiel de transformer le secteur du transport de marchandises en intégrant la technologie au cœur de ses opérations. En proposant une solution qui simplifie et optimise le processus de demande, nous contribuons activement à l'innovation de l'industrie tout en répondant aux besoins changeants des entreprises et des transporteurs.

Nous nous efforçons d'atteindre la première version complète de l'application, en nous assurant que toutes les fonctionnalités essentielles sont opérationnelles. Nous entreprendrons des tests rigoureux de l'application pour garantir sa stabilité et son efficacité. Nous solliciterons activement les retours d'information des utilisateurs, y compris des bêta-testeurs, afin d'identifier et de corriger tout problème potentiel.

Notre stratégie de lancement sera soigneusement planifiée, en commençant par une approche ciblée. Nous envisageons de déployer "Wasla" dans une ou quelques wilayas spécifiques, où nous pourrons consolider notre présence et évaluer la réception de l'application.

Nous mettrons en place une stratégie de marketing solide pour attirer les utilisateurs et construire une base solide de clients. Cela comprendra la création de sites web, de comptes de médias sociaux et la planification de campagnes publicitaires.

En plus des perspectives mentionnées précédemment, nous prévoyons également d'intégrer

des fonctionnalités de paiement en ligne, ce qui permettra aux utilisateurs de régler leurs transactions de manière électronique, offrant ainsi une expérience utilisateur encore plus fluide et sécurisée. Cette fonctionnalité de paiement en ligne contribuera à la croissance de notre application en simplifiant davantage le processus pour les clients et les transporteurs.

Nous travaillons sur un modèle économique pour garantir une croissance rentable et durable de notre startup. Nous explorerons des options telles que des abonnements premium ou d'autres sources de revenus potentielles.

Nous prévoyons des mises à jour régulières de l'application pour rester compétitifs et intégrer de nouvelles fonctionnalités. L'innovation continue restera au cœur de notre démarche pour maintenir notre avantage concurrentiel.

En conclusion, notre mémoire est un jalon majeur dans la création de notre startup. "Wasla" est prête à transformer le secteur du transport de marchandises en Algérie grâce à son innovation et à sa technologie de pointe. Avec une planification méticuleuse et une exécution solide de ces perspectives, nous sommes convaincus que notre startup atteindra de nouveaux sommets et façonnera l'avenir du transport de marchandises.

# BIBLIOGRAPHIE

- <span id="page-65-2"></span>[1] J.-P. Subra and A. Vannieuwenhuyze, Scrum : Une méthode agile pour vos projets. Éditions ENI., 2019.
- <span id="page-65-3"></span>[2] P. Deemer, G. Benefield, C. Larman, and B. Vodde, Guide Léger de la Théorie et de la Pratique de Scrum, version 2.0. Diateino, 2009.
- <span id="page-65-4"></span>[3] K. Schwaber and J. Sutherland, "The scrum guide," Scrum Alliance, vol. 21, no. 1, pp. 1–38, 2011.
- <span id="page-65-6"></span>[4] F. Debois and J. Maes, *La boîte à outils du chef de projet*. Dunod, 2013.
- <span id="page-65-5"></span>[5] T. Pigot, "Scrum en moins de 10 minutes," année de publication.
- <span id="page-65-10"></span>[6] D. Flanagan, JavaScript : das umfassende Referenzwerk ;[behandelt Ajax und DOM scripting]. O'Reilly Germany, 2007.
- <span id="page-65-7"></span>[7] G. Booch, J. Rumbaugh, I. Jacobson, et al., Le guide de l'utilisateur UML, vol. 3. Eyrolles, 2000.
- <span id="page-65-1"></span>[8] S. Chaabna and H. Wang, "Analysis of the state of e-commerce in algeria," International Journal of Marketing Studies, vol. 7, no. 2, p. 44, 2015.
- <span id="page-65-12"></span>[9] "https ://reactnative.dev/," Visiter le 12/05/2023.
- <span id="page-65-9"></span>[10] "https ://www.lucidchart.com/," Visiter le  $21/04/2023$ .
- <span id="page-65-8"></span>[11] "https ://app.diagrams.net/," Visiter le  $02/07/2023$ .
- <span id="page-65-11"></span>[12] "https ://docs.expo.dev/," Visiter le 19/07/2023.
- <span id="page-65-13"></span>[13] "https ://nodejs.org/fr," Visiter le 12/06/2023.
- <span id="page-65-14"></span>[14] "https ://console.firebase.google.com/," Visiter le 15/08/2023.
- <span id="page-65-0"></span>[15] A. OUAZZANI, O. TIJANI, and A. REKLAOUI, "L'impact du canal de suez sur l'évolution de l'économie mondiale," Revue des Etudes et Recherche en Logistique et Développement, vol. 3, pp. 55–78, 2018.

### RÉSUMÉ

Dans le cadre de ce projet de fin de cycle, l'objectif principal était de créer la startup "Wasla" , une application mobile permettant de mettre en relation les clients, qu'ils soient des entreprises ou des particuliers, avec des transporteurs pour le transport de marchandises. Pour atteindre cet objectif, nous avons adopté une approche agile, plus précisément Scrum, une méthode de gestion de projet itérative et incrémentale. La conception de l'application a été réalisée en utilisant UML comme langage de modélisation. L'application a été développée dans l'environnement de développement intégré (IDE) Visual Studio Code, en utilisant les technologies React Native et Node.js pour la programmation. Elle permet aux clients de trouver des transporteurs adaptés à leurs besoins en matière de transport, tout en offrant aux transporteurs la possibilité de trouver et de communiquer avec les clients. "Wasla" vise ainsi à simplifier et faciliter le processus de mise en relation entre les clients et les transporteurs pour le transport de marchandises, répondant ainsi aux besoins évolutifs du secteur du transport de marchandises.

Mots clés : Scrum, UML, React Native, transport, marchandise, Wasla.

#### ABSTRACT

As part of this end-of-cycle project, the main objective was to create the startup "Wasla," a mobile application that connects customers, whether they are businesses or individuals, with transporters for the transportation of goods. To achieve this goal, we adopted an agile approach, specifically Scrum, an iterative and incremental project management method. The application's design was executed using UML as the modeling language. The application was developed in the Visual Studio Code integrated development environment (IDE), using React Native and Node.js technologies for programming. It allows customers to find transporters tailored to their transportation needs, while also providing transporters with the ability to find and communicate with customers. "Wasla" aims to simplify and streamline the matchmaking process between customers and transporters for the transportation of goods, thus meeting the evolving needs of the freight transport sector.

Key words: Scrum, UML, React Native, transportation, merchandise, Wasla.